République Algérienne Démocratique et Populaire Ministère de l'enseignement supérieur et de la recherche scientifique Université 8Mai 1945 – Guelma Faculté des sciences et de la Technologie Département d'Electronique et Télécommunications

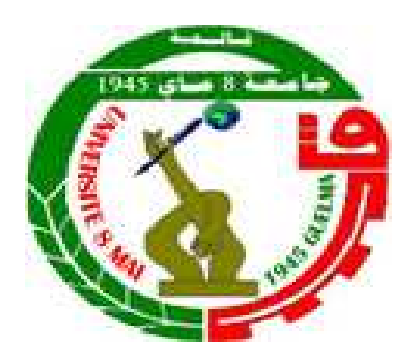

# **Polycopie de Travaux Pratiques**

## **Destiné aux étudiants :**

**2ème Année Master en Systèmes des Télécommunications** 

**Pour la matière:** 

# **Communications Optiques**

Réalisé par :

## **Dr . GRAINI Leila**

Maître de conférences classe – A Université 8 mai 1945 – Guelma

## **2022/2023**

## **TABLE DES MATIERES**

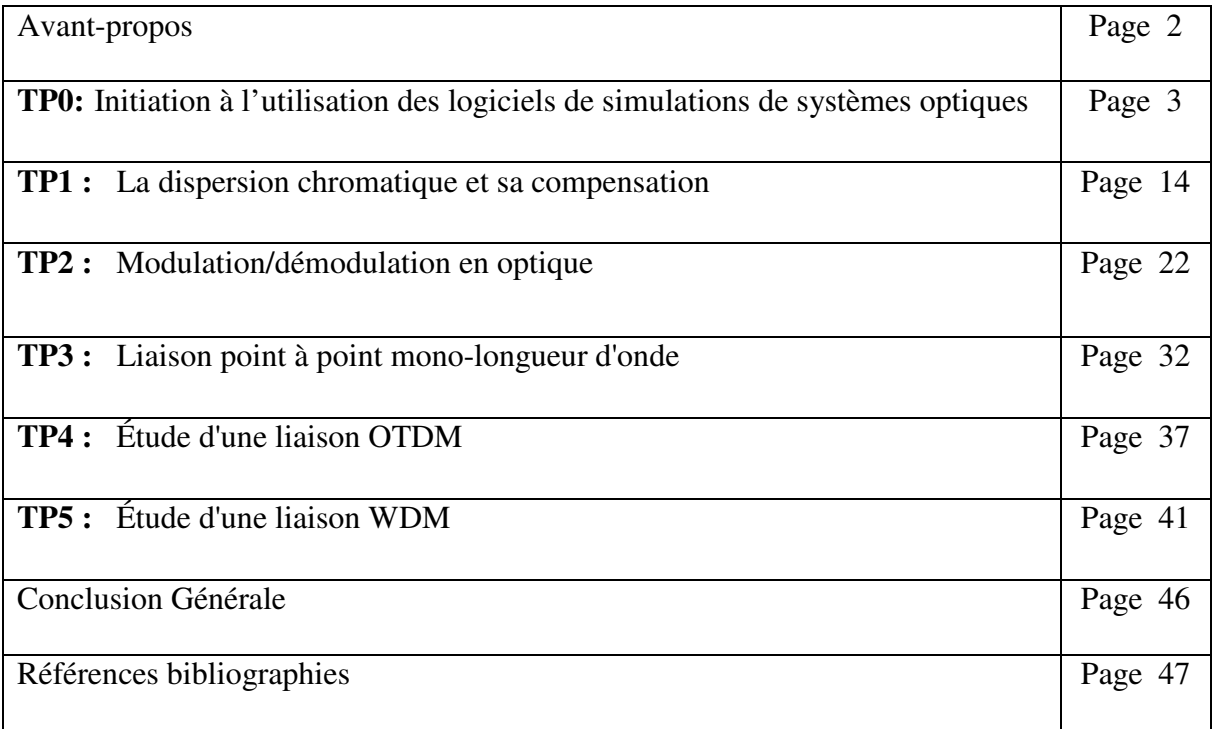

#### **Avant-propos :**

 Dans le cadre, des travaux pratiques programmés pour la deuxième année Master, filière systèmes des télécommunications, matière travaux pratiques (TP) en communications optiques, ce support permet aux étudiants d'élaborer une description fonctionnelle des chaînes de communication par fibre optique, en mettant l'accent sur les principales limitations introduites par les différents composants optiques.

 Ces travaux pratiques proposent un éventail des exercices qui montrent la partie concrète de la théorie des communications par fibres optiques et mettre en évidence les différents apports et interprétations acquissent au cours de ces manipulations logicielles en se basant sur les logiciels de simulations COMSIS et OptiSystem.

Ces deux logiciels sont dédiés aux télécommunications optiques. Ils intègrent les fonctions électroniques classiques et optiques telles que les fibres optiques, lasers, modulateurs, amplificateurs…etc.

#### **TP0: Initiation à l'utilisation des logiciels de simulations de systèmes optiques**

#### **I. Présentation du logiciel de simulation COMSIS**

#### **I.1 Introduction**

 COMSIS est un logiciel de simulation système développé par une société française, IPSIS (Ingénierie Pour Signaux et Systèmes), basé sur la technopole de Rennes. L'acronyme de COMSIS signifie Communication System Interactive Software. Ce logiciel est un outil qui permet aux chercheurs et aux ingénieurs de modéliser, simuler, analyser et concevoir tout module de traitement du signal allant du dispositif le plus élémentaire au système complet de communication. C'est un environnement interactif qui allie des outils numériques à des fonctionnalités graphiques et une interface utilisateur. Il permet d'analyser des systèmes analogiques ou numériques décrits sous la forme de schémas blocs :

- Analyse statistique ;
- Analyse spectrale ;
- Synthèse de filtres analogiques et numériques ;
- Simulations linéaire et non linéaire
- Etudes paramétriques.

#### **I.2 Interface COMSIS**

L'interface COMSIS comporte une fenêtre principale et une fenêtre alphanumérique.

#### **I.2.1 Fenêtre principale**

 Cette fenêtre est divisée en quatre parties : le menu, la zone d'information, la boite à outils générale et la zone de dessin.

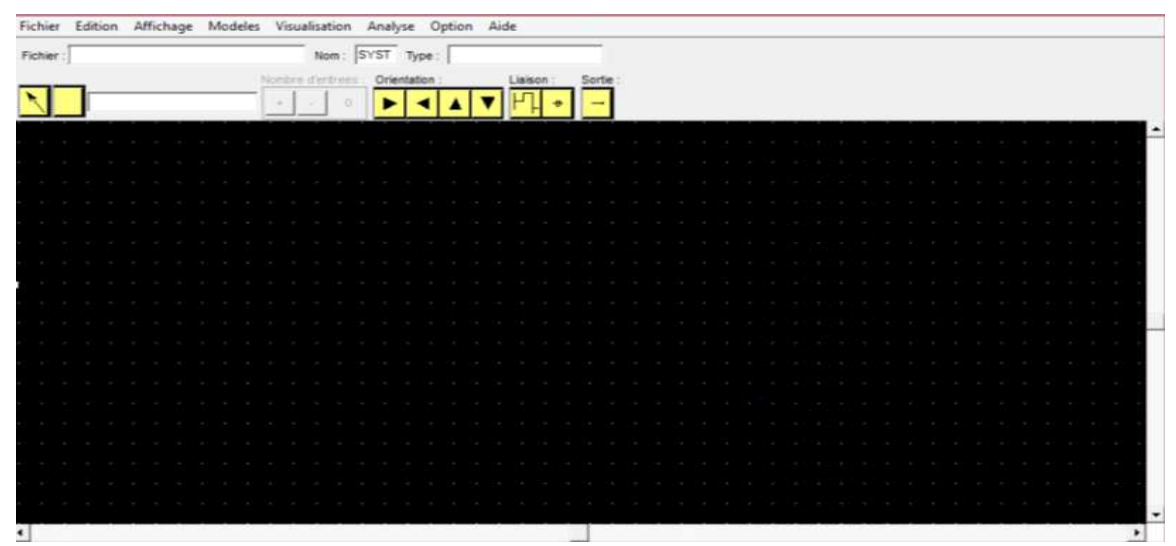

Figure I.1. Interface COMSIS

La zone d'information contient les informations générales se rapportant au système en cours de description : le nom et le type du système ainsi que le nom du fichier schéma. Son usage est associé à celui des fenêtres de sélection des modelés. La boite à outils contient les commandes et les informations générales se rapportant à la construction d'un schéma-bloc :

- Pointeur-flèche pour la sélection, la désélection et le déplacement des objets,
- Indicateur du modèle courant pour la construction,
- Sélecteur du nombre d'entrées d'un modèle,
- Sélecteur de l'orientation d'un modèle,
- Boutons des liaisons (connexions et variables intermédiaire),
- Boutons des sorties.

Et enfin la zone de dessin correspond à la partie visible de la feuille de dessin. La feille de dessin délimite la surface de tracé du système en cours de description. Les taux d'agrandissement ou de réduction ainsi que la position de la zone de dessin sur la feuille de dessin sont respectivement contrôlés par les commandes de zoom et les barres de défilement.

#### **I.2.2 Fenêtre alphanumérique**

 Elle est utilisée à l'annonce d'une analyse pour insérer des paramètres de simulation et aussi afficher l'ensemble des messages ou informations édités, ou sur demandes, par le logiciel au cours de son exécution.

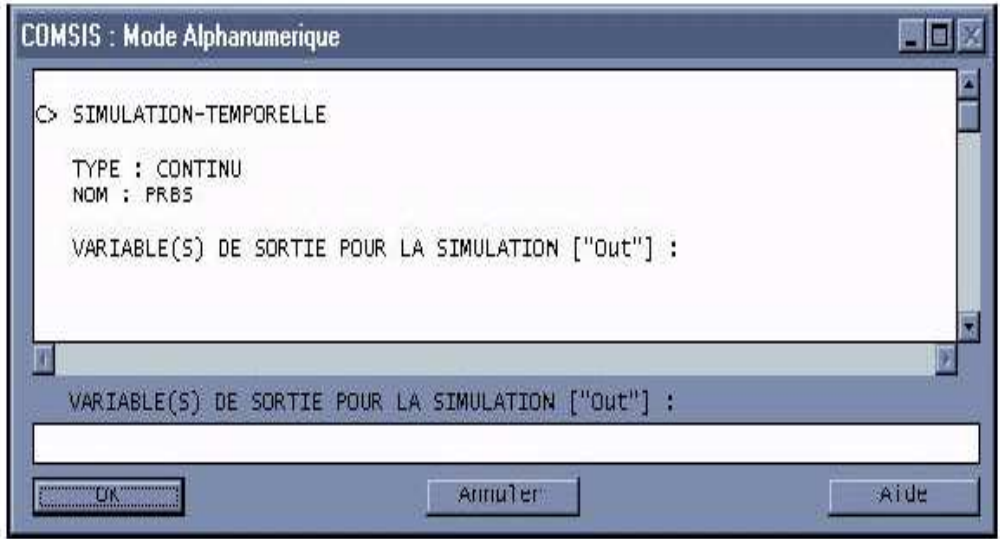

Figure I.2. Fenêtre alphanumérique

#### **I.3 Bibliothèque**

 Elle comporte tous types de modèles qui permettent de réaliser les différents schémas blocs : entrées, régénérateurs, codeurs, modulateur, filtres, fibres, amplificateurs,…etc.

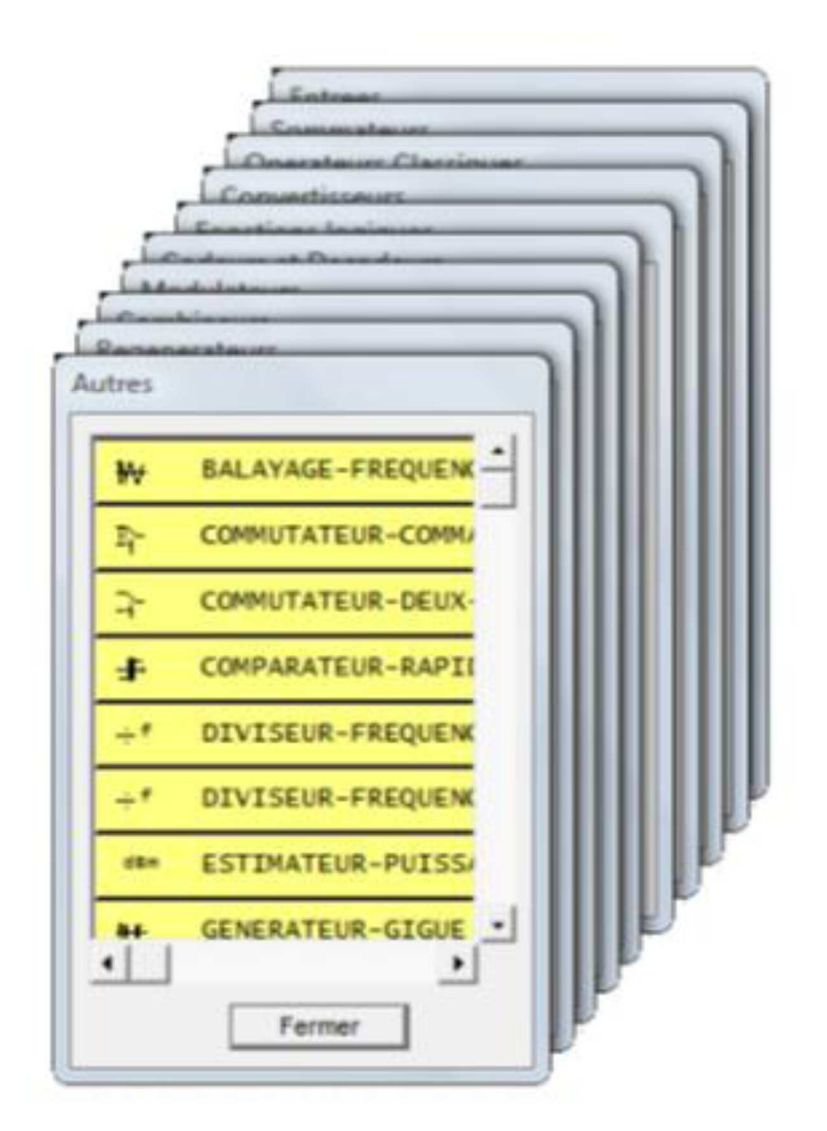

Figure I.3. Bibliothèque du modèle COMSIS

#### **I.4 Différents types d'analyse**

Après la conception du schéma-bloc, COMSIS peut effectuer plusieurs types d'analyse (statique, stabilité, transfert de boucle...) D'un opérateur fonctionnel, d'un composant, de la liaison entière ou partielle permettant de visualiser leurs performances ou leurs caractéristiques.

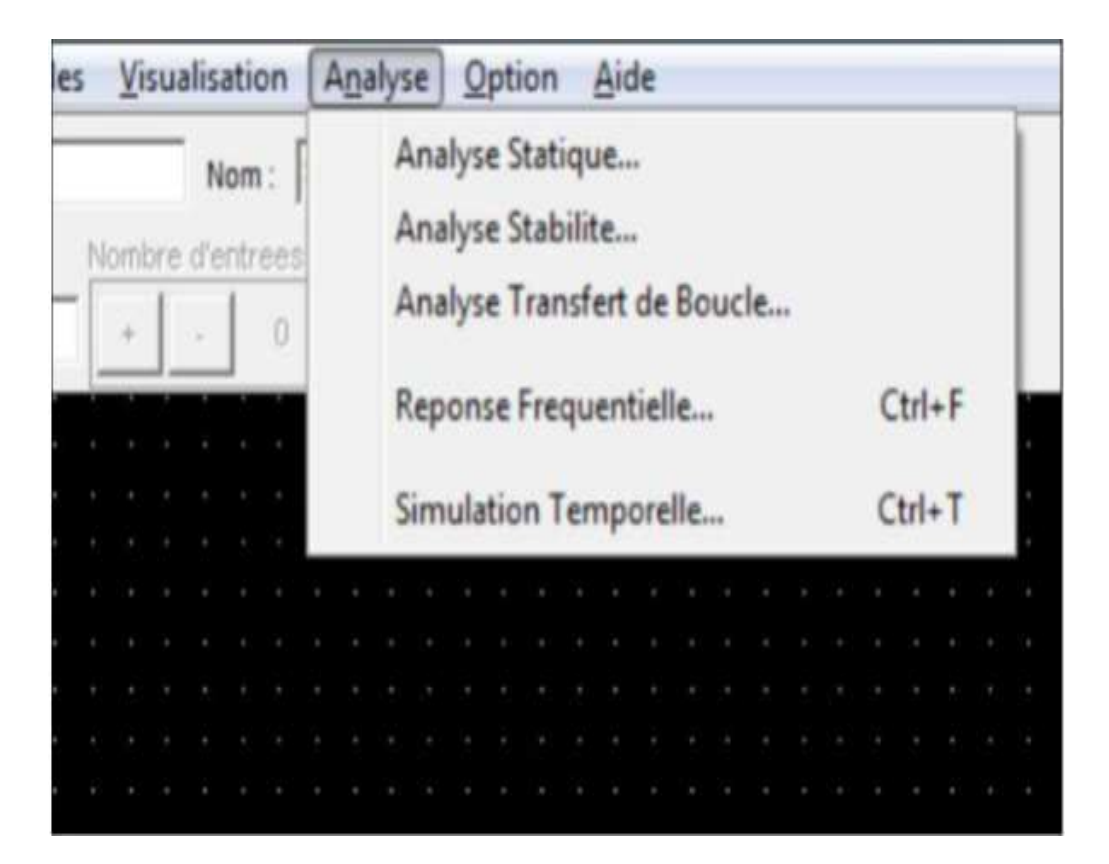

Figure I.4. Menu d'analyse

- **Analyse statistique :** Elle permet la visualisation des courbes caractéristiques d'un certain modèle (modulateur optique, diode laser, …….).

Réponse fréquentielle : Elle permet le calcul de la réponse fréquentielle d'un opérateur de filtrage.

- **Simulation temporelle :** La commande Simulation Temporelle du menu Analyse permet de déterminer la réponse d'un système à des signaux dans le domaine temporel. Dans ce cas elle permet l'analyse du signal envoyé pendant sa transmission. Cette dernière permet d'afficher, la fenêtre d'évaluation des performances propose différents traitements sur les variables simulées.

#### **I.5 Visualisation et traitement des résultats**

 Pendant la simulation, un écran de contrôle permet de guider l'état d'amélioration des calculs. A la fin de la simulation, la fenêtre d'évaluation des performances propose plusieurs possibilités.

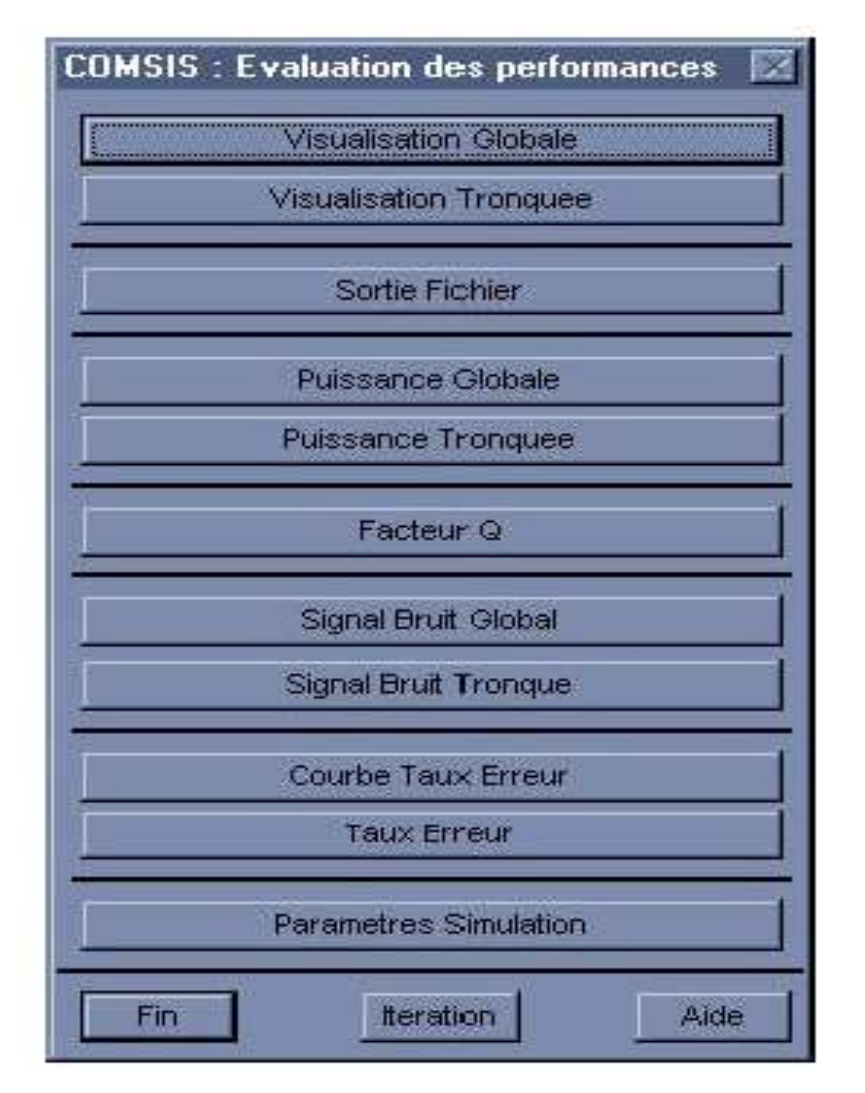

Figure I.5. Fenêtre d'évaluation des performances

La visualisation des résultats s'effectue au moyen d'une fenêtre graphique contextuelle qui offre des possibilités de configurations graphiques assez complètes. Un traitement des courbes et grandeurs visualisées est accessible par le menu Dialogue de la fenêtre graphique.

Après l'étape de simulation temporelle, plusieurs options et outils sont disponibles pour l'évaluation des performances de l'ensemble :

La fenêtre Evaluation des performances offre la possibilité de visualiser l'entrée, les variables intermédiaires et la sortie pendant la durée de simulation (Visualisation Globale) ou bien sur une fraction limitée de celle-ci (Visualisation tronquée), etc…

- Lorsque l'un des choix est effectué, par exemple Visualisation Globale, la fenêtre Variables et Prétraitements à visualiser permet de choisir entre une visualisation temporelle simple de la variable sélectionnée (Réponse temporelle), sa fonction d'autocorrélation, son diagramme de l'œil, sa puissance…

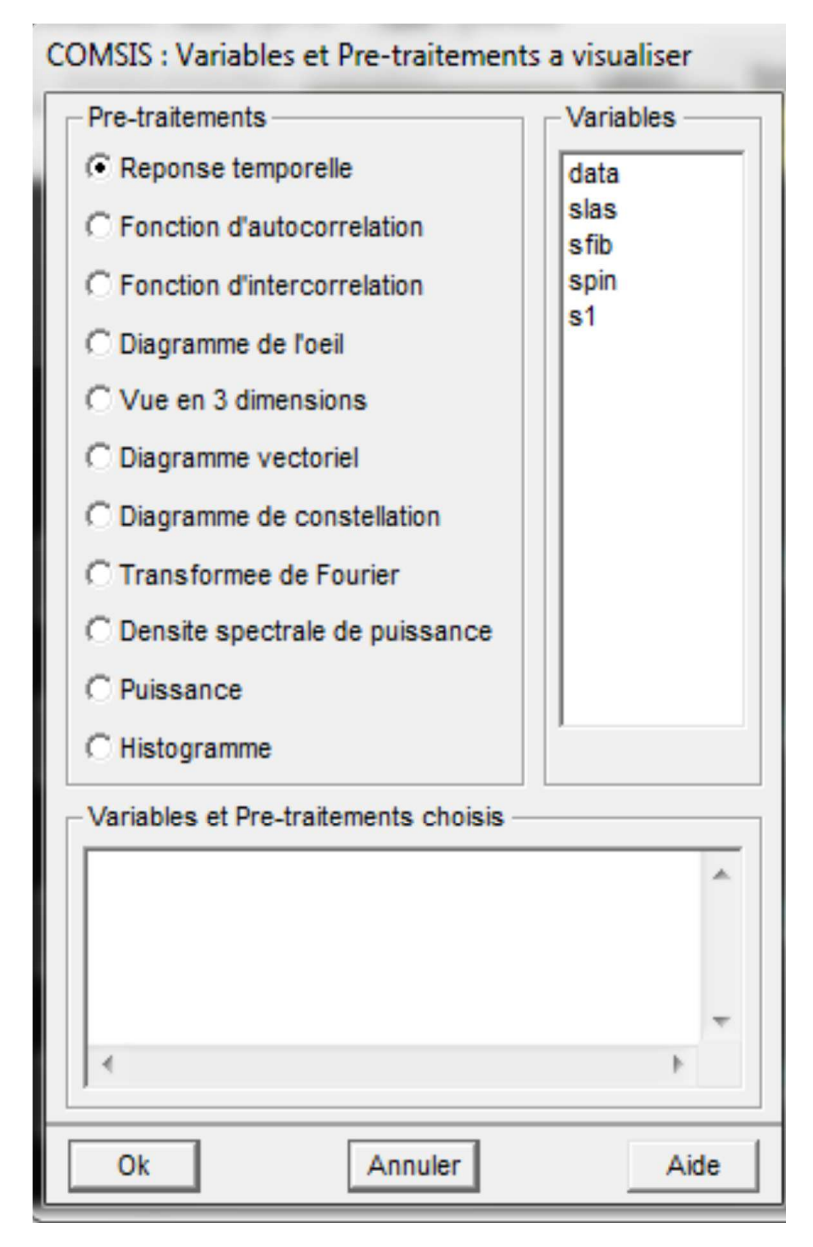

Figure I.6. Fenêtre variable et prétraitement à visualiser

#### **II. Présentation du logiciel de simulation OptiSystem**

#### **II.1 Introduction**

 Le logiciel OptiSystem développé par la société canadienne Optiwave; Optical Communication System Design Software, permet aux ingénieurs et aux chercheurs de concevoir, simuler et d'analyser des systèmes de transmission optique.

Le logiciel OptiSystem permet de tester et d'optimiser pratiquement n'importe quel type de liaison optique, il possède un environnement de simulation puissante et une définition vraiment hiérarchique des composants et systèmes. Il est basé aussi sur la modélisation réaliste des systèmes de communications par fibre optiques.

Ce logiciel est une application Windows, elle contient essentiellement une fenêtre principale répartit en plusieurs parties :

- Bibliothèque de composants : une base de données de divers composants existants.
- Editeur du Layout : permet l´édition et la configuration du schéma en cours de conception.
- Projet en cours : visualisation des divers fichiers et composants correspondant au projet en cours.
- Une boîte à outils : elle permet d'ajouter certaines indications (texte, rectangle, etc.) dans

l'espace de travail pour plus de compréhension.

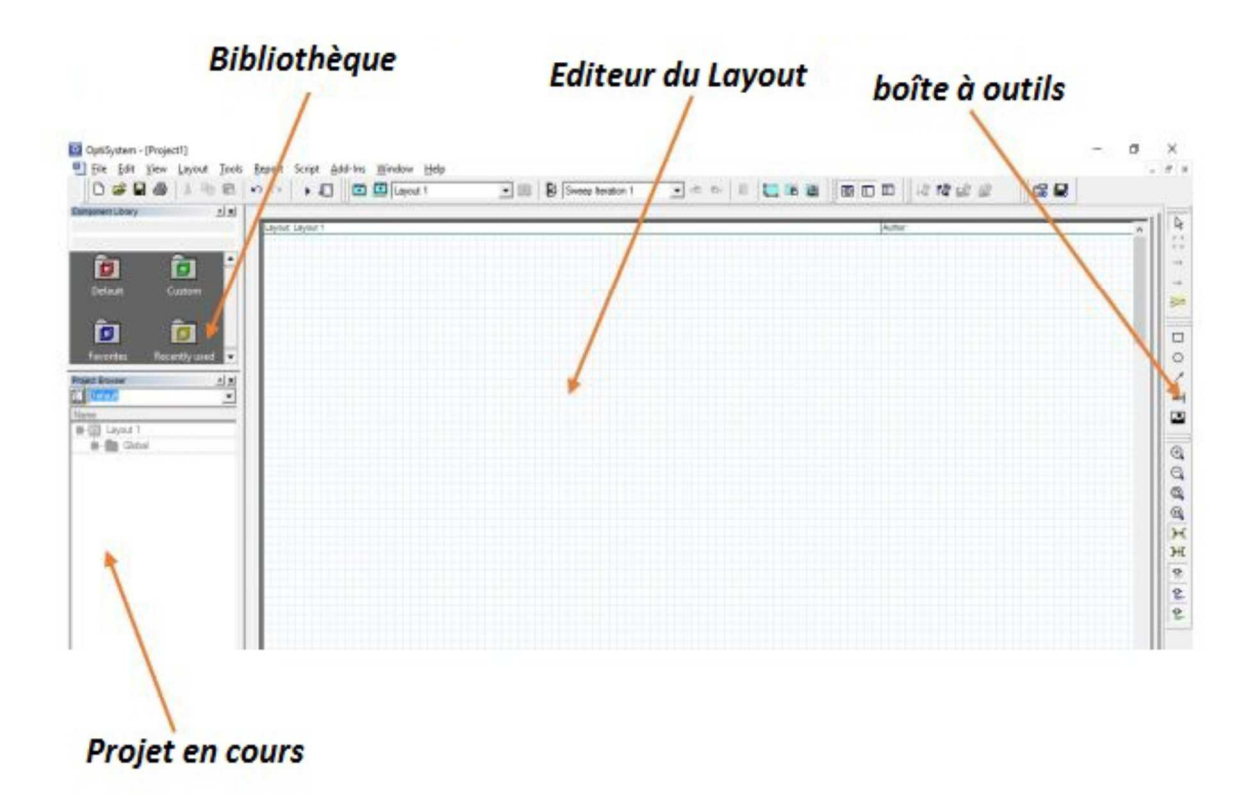

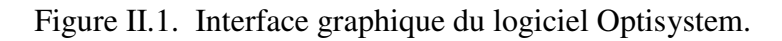

| Simulation<br>Noise<br>Main Chromatic Dispersion<br>Disp<br>Value<br><b>Units</b><br>Mode<br>Name<br><b>Double clic sur</b><br>Script<br>⊽<br>850 nm<br>Normal<br>Frequency<br>fibre optique<br>ঢ়<br>$1$ $km$<br>Length<br>Normal<br>$\overline{\triangledown}$<br><b>Attenuation</b><br>2.61 dB/km<br>Normal<br>Measured modal delays<br>Normal<br><b>Modal bandwidth</b><br>1324 MHz.km<br>Normal<br><b>Cutback factor</b><br>$\mathcal{I}$<br>Normal<br>B.<br>CamMMFi.txt<br>Filename<br>Normal<br>MMP.<br>π<br>Reference length<br>$300 \cdot m$<br>Mormal<br>Load<br><b>Frequency response</b><br>Normal<br>Linear Multimode Fiber<br>Propagation delay<br>$0 \mid s/km$<br>Normal<br>Frequency = 850 nm<br>Save As<br>Length = $1$ km<br>Delay skew<br>$0$ ps/m<br>Normal<br>Attenuation = 2.61 dB/km | 0.00<br>Label: Linear Multimode Fiber<br>Cost\$: |  |  |  |  | OK       |
|----------------------------------------------------------------------------------------------------|--------------------------------------------------|--|--|--|--|----------|
|                                                                                                    |                                                  |  |  |  |  | Cancel   |
|                                                                                                    |                                                  |  |  |  |  | Evaluate |
|                                                                                                    |                                                  |  |  |  |  |          |
|                                                                                                    |                                                  |  |  |  |  |          |
|                                                                                                    |                                                  |  |  |  |  |          |
|                                                                                                    |                                                  |  |  |  |  |          |
|                                                                                                    |                                                  |  |  |  |  |          |
|                                                                                                    |                                                  |  |  |  |  |          |
|                                                                                                    |                                                  |  |  |  |  |          |
|                                                                                                    |                                                  |  |  |  |  |          |
|                                                                                                    |                                                  |  |  |  |  |          |
|                                                                                                    |                                                  |  |  |  |  |          |
|                                                                                                    |                                                  |  |  |  |  |          |
|                                                                                                    |                                                  |  |  |  |  | Security |
|                                                                                                    |                                                  |  |  |  |  |          |
|                                                                                                    |                                                  |  |  |  |  |          |
|                                                                                                    |                                                  |  |  |  |  |          |
|                                                                                                    |                                                  |  |  |  |  |          |
|                                                                                                    |                                                  |  |  |  |  |          |
|                                                                                                    |                                                  |  |  |  |  |          |

Figure II.2. Les paramètres d'un composant (la fibre optique)

Parmi les diverses applications d'OptiSystem:

• La conception des systèmes de communications optiques, des liaisons et des composants.

- Le calcul du taux d'erreur binaire (BER) et le calcul du bilan de liaison.
- La conception des systèmes TDM/WDM
- Les systèmes optiques dans l'espace libre (FSO).
- La conception des systèmes avec amplificateurs optiques (EDFA,…..)

#### **II.2 Simulation d'un système optique**

La démarche à suivre pour simuler un système optique se décompose en deux étapes :

- Construire le schéma boc.
- Analyser le schéma.

Différents niveaux d'abstraction impliquent des représentations de signaux différents. La représentation du signal doit être aussi complète que possible afin de permettre une simulation efficace. Il y a cinq types de signaux dans la bibliothèque du logiciel tous régis par un code de couleur :

Binary  $\rightarrow$  Red, M-Ary  $\rightarrow$  Dark Red, Electrical  $\rightarrow$  Bleu, Optical  $\rightarrow$  Green.

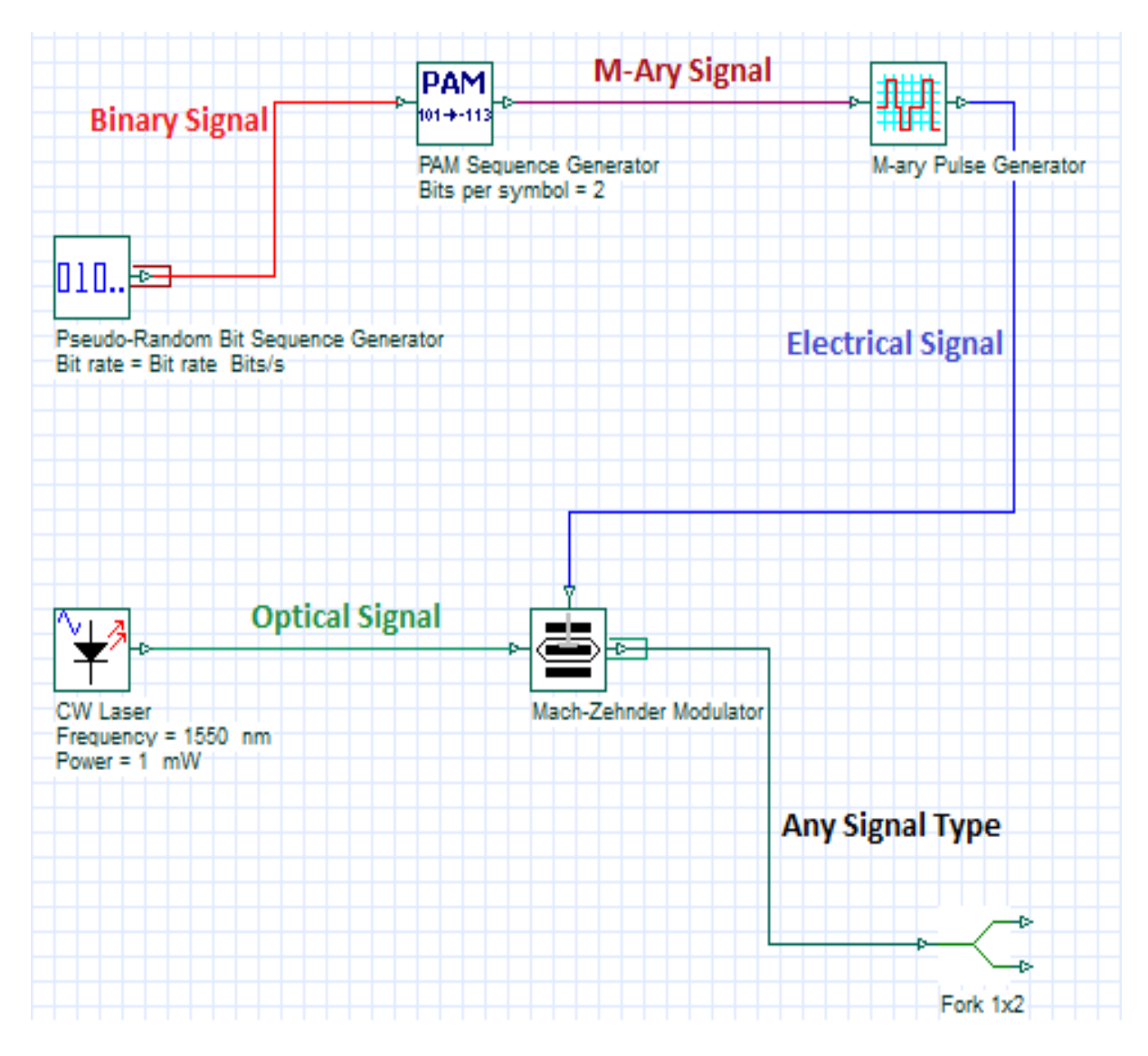

Figure II.3. Les types de signaux dans la bibliothèque du logiciel

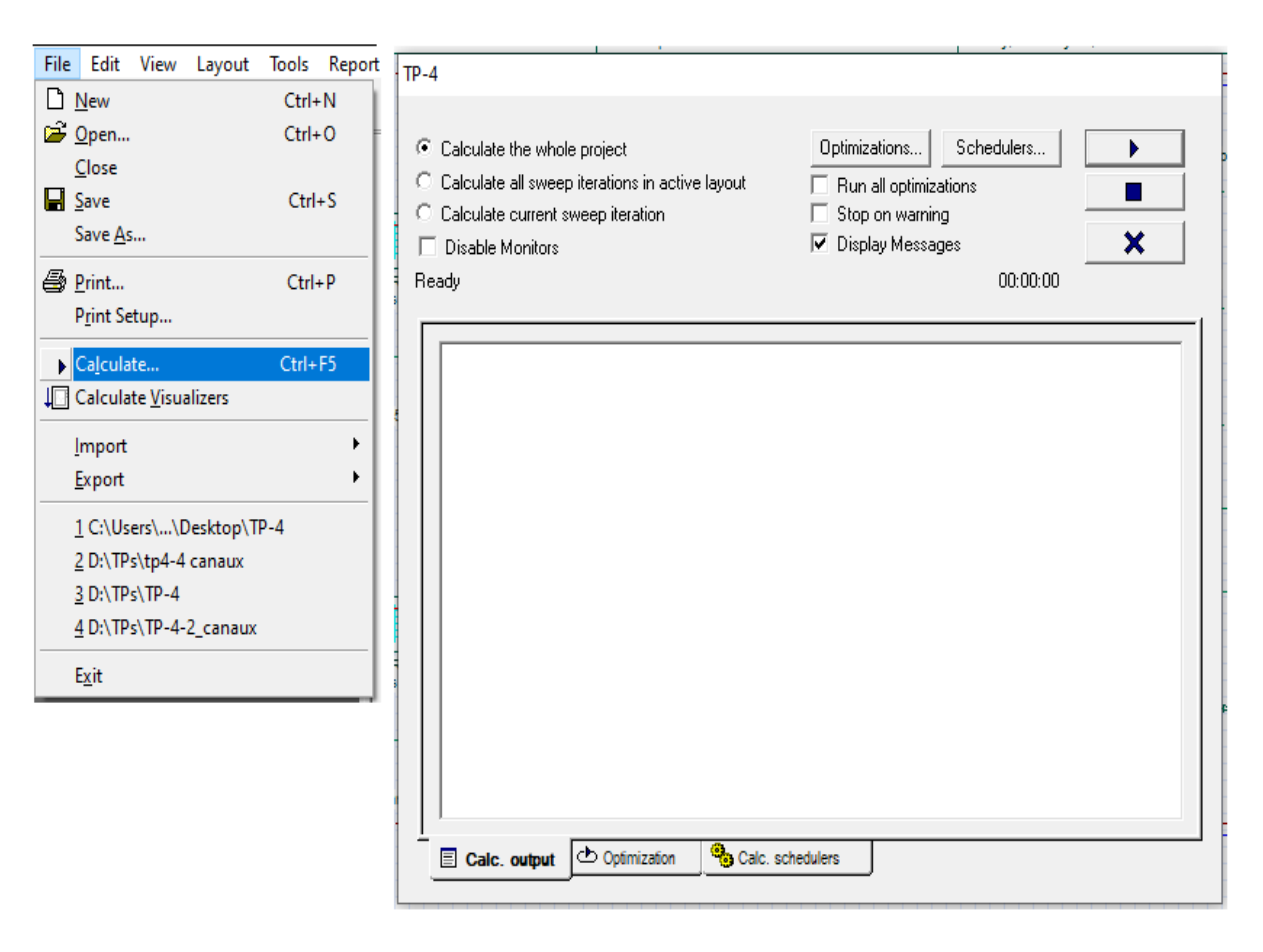

**Lancer une simulation** : Pour exécuter une simulation, procédez comme suit :

Figure II.4. Exécution de la simulation

#### **II.3 Affichage des résultats :**

 Pour afficher les graphiques et les résultats générés par la simulation, il faut faire double cliques sur le visualiseur dans la structure du projet.

- Analyseur de spectre optique: Affiche le signal optique modulé dans le domaine fréquentiel.
- Visualiseur optique en domaine temporel : Affiche le signal optique modulé dans le domaine temporel.
- Oscilloscope : Affiche le signal électrique dans le domaine temporel après le codage et après la détection par les photodiodes PIN.
- Analyseur BER (TEB) : mesure les performances du système en fonction du signal avant et après la propagation.

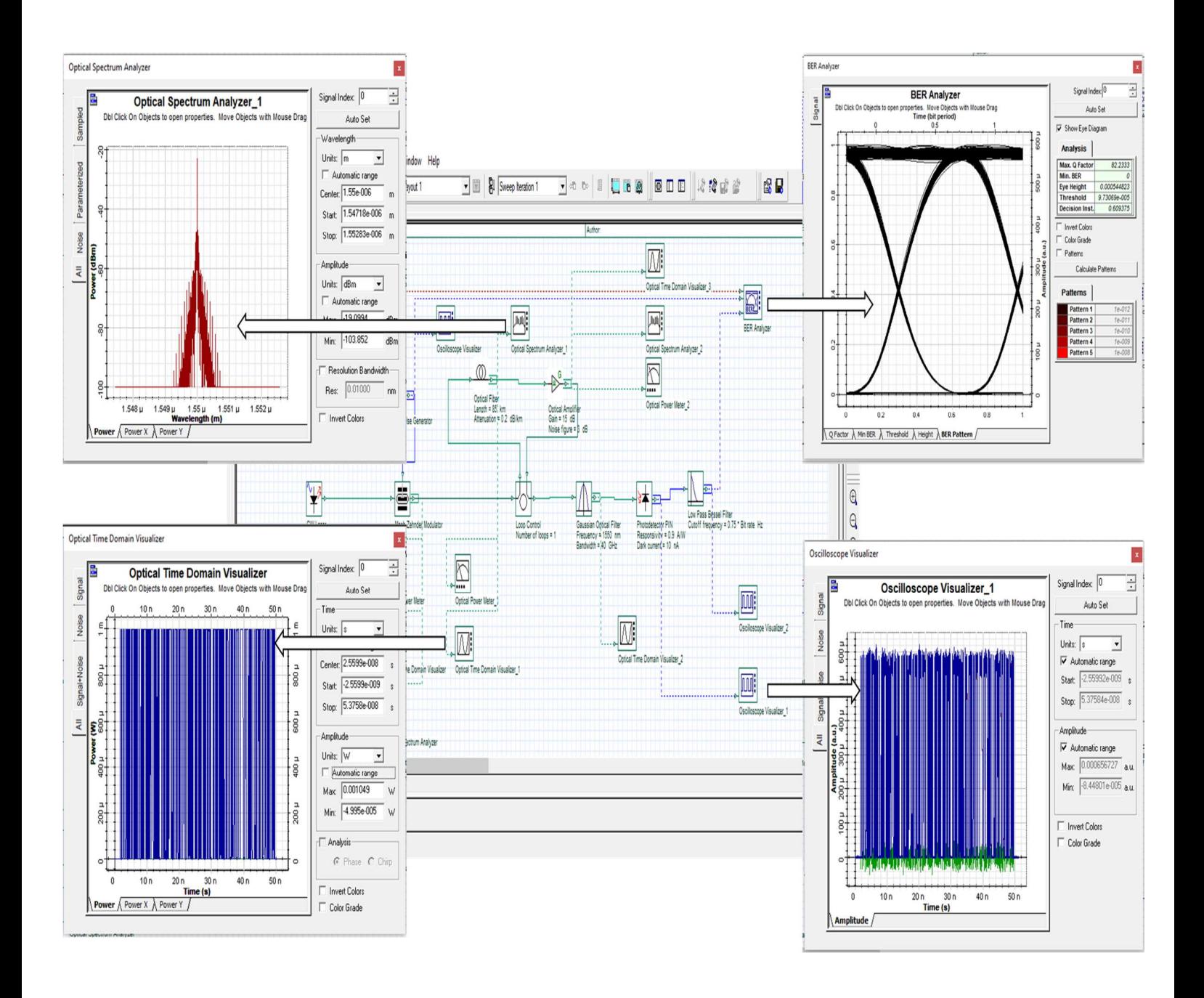

Figure II.5. Affichage des résultats de la simulation

### **TP1 : La dispersion chromatique et sa compensation**

#### **Objectif**

Le but de ce TP est d'étudier les dégradations de la transmission par fibre optique en raison de la dispersion chromatique (effet linéaire). Pour corriger cet effet, on fait appel aux compensateurs de dispersion.

Ce TP propose d'étudier :

- Dans une première partie, la dégradation due à la dispersion chromatique dans une fibre monomode "standard" SMF (single mode fiber – fibre monomode)) à 1550 *nm*.
- Dans une deuxième partie, La compensation de la dispersion chromatique par une fibre "à compensation de dispersion" **DCF** (dispersion compensating fiber), et par un **réseau de Bragg**.

**Connaissances requises** : Cours/ TD Communications optiques, et logiciel de simulation COMSIS.

#### **I. Rappel théorique**

#### **I.1 Propagation d'une impulsion optique dans un milieu dispersif (fibre optique)**

 L'intérêt des fibres monomodes réside principalement dans l'absence de dispersion intermodale. Cependant, pour le mode guidé unique, il subsiste une dispersion chromatique liée au matériau et à la structure du guide. Pour une impulsion (permettant de coder un niveau logique dans une transmission numérique), les composantes spectrales se propagent à des vitesses de groupe légèrement différentes : ce phénomène est désigné sous le terme dispersion de vitesse de groupe (DVG) ou encore dispersion intramodale (ou simplement dispersion). Cette variation de la vitesse de groupe en fonction de la longueur d'onde se traduit par un retard variable, ∆τ, des composantes spectrales de l'impulsion. Ce retard de groupe qui dépend de la longueur d'onde, augmente avec la longueur de la fibre et la largeur spectrale de l'impulsion :

$$
\Delta \tau_c = D_c \Delta \lambda L
$$

Le coefficient de dispersion  $D_c$  s'exprime en ps/ (nm. km) et vaut à 1550 nm environ 17 ps/ (nm. km) dans une fibre SMF.

Pour corriger la dispersion chromatique, on fait appel aux compensateurs de dispersion.

#### **I.2 Les Techniques de compensation de dispersion en ligne**

#### **I.2.1 Fibre compensatrice de dispersion (DCF)**

 Ce sont des fibres qui sont conçues pour avoir de fortes dispersions négatives dans la fenêtre [1500 nm ; 1600 nm].grâce à des modifications de leurs paramètres opto-géométriques. Elle permettra de compenser la dispersion accumulée sur les tronçons de fibres standards SMF.

 La condition à remplir pour compenser la dispersion d'une longueur de la fibre L à une longueur d'onde est :

$$
L_{\text{SMF}}. D_{\text{SMF}}(\lambda) = L_{\text{DCF}}. D_{\text{DCF}}(\lambda)
$$

#### **I.2.2 Réseau de Bragg chirpé**

 On appelle réseau de Bragg une modulation périodique de l'indice de réfraction du cœur de la fibre le long de l'axe de propagation (par l'exposition au rayonnement UV).

La propagation dans la fibre peut être modélisée par une rencontre successive de miroirs. Sur chaque de ses miroirs il y'aura une partie de l'onde qui sera réfléchi. La totalité des ondes lumineuses réfléchies sont combinées dans une large gamme de réflexion, à une longueur d'onde particulière, c'est la condition de Bragg. La longueur d'onde à laquelle la réflexion ait lieu est appelée 'la longueur d'onde de Bragg' λ<sub>B</sub> est donnée par :

#### $\lambda$ **B** = 2**n**<sub>eff</sub>  $\Delta$  $\Lambda$

Ou neff est l'indice de réfraction effectif et  $\Lambda$  est la période de réseau.

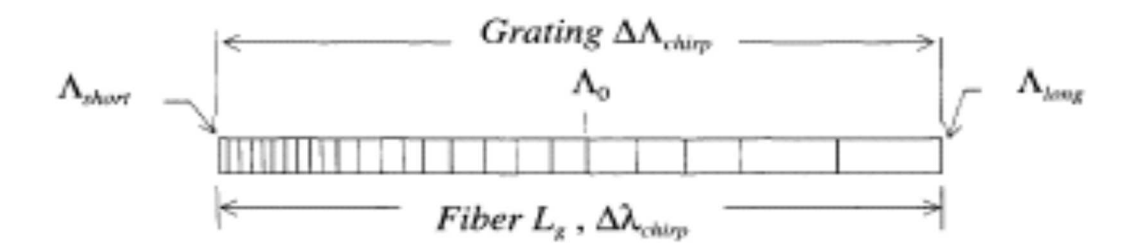

Figure I.1. Réseau de Bragg chirpé

 La dispersion *Dbragg* d'un réseau de Bragg à pas variable peut être déterminée par l'équation suivante:

$$
D_{\text{bragg}} = -\frac{2 l}{\Delta \lambda . V_g} = -\frac{2 n_{\text{eff}}}{c . \Delta \lambda}
$$

l : la longueur du réseau,

Vg: la vitesse de groupe de l'impulsion dans la fibre

∆λ: la largeur de bande passante du réseau.

Et la relation de la dispersion total est donnée par :

$$
D_{\text{SMF}}. L_{\text{SMF}} + D_{\text{bragg}} = 0
$$

#### **II. Simulations numériques**

#### **PARTIE I : Etude des effets de la dispersion chromatique**

 Dans cette partie, les effets de la dispersion sur la propagation d'impulsion dans une fibre optique seront analysés numériquement, afin de rappeler la relation entre la représentation d'une impulsion dans le domaine temporel et spectral et l'effet de l'atténuation, une étude à base d'une impulsion gaussienne unique et de trains d'impulsions sera effectuée.

La chaine de la simulation est représenté par la figure. II.1.

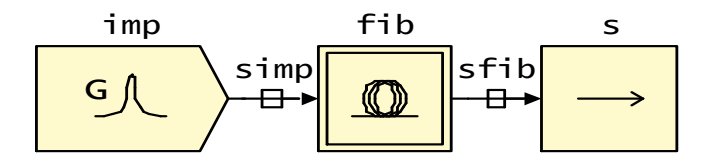

Figure II.1. Schéma bloc de la liaison optique à base d'une impulsion Gaussien

Nous présentons dans l'annexe les paramètres de chacun des blocs utilisés dans la Figure 1.

- **Pour Visualiser les résultats : barre d'outils → analyse → simulation temporelle.** 

#### **II.1 Largeur temporelle / largeur spectrale**

 Cette simulation permet d'illustrer la propagation d'une impulsion lumineuse dans une fibre optique SMF idéale (coefficients d'atténuation et de dispersion sont nuls  $\alpha = 0$ , et  $D = 0$ ).

#### **Travail demandé :**

- 1- Réaliser le schéma bloc de la Figure II.1.
- 2- Tracer les formes temporelle et spectrale de l'impulsion à l'entrée et à la sortie de la fibre optique pour une impulsion initiale gaussienne de largeur  $T_{FWHM} = 10 \text{ ps}$  et de  $P = 1 \text{ mW}$  (0 *dBm*).
- 3- Varier la largeur T<sub>FWHM</sub> de l'impulsion gaussienne dans la gamme entre 10-100 ps, et déterminer la largeur spectrale ∆λ (la bande passante a -3 dB) correspondante.
- 4- Que remarquez-vous (Commenter la relation entre T<sub>FWHM</sub> et  $Δλ$ ).

#### **II.2 Effet de l'atténuation**

 Cette simulation permet d'illustrer l'effet de l'atténuation sur la propagation d'une impulsion lumineuse dans une fibre optique non dispersive et linéaire  $(\alpha = 0, 2 \ dB/Km)$ , **Dch=0**).

#### **Travail demandé :**

- 1- Réaliser le schéma bloc de la Figure II.1.
- 2- Tracer la forme temporelle de l'impulsion à l'entrée et à la sortie de la fibre SMF de longueur L=10 *Km* pour une impulsion initiale gaussienne de largeur T<sub>FWHM</sub> = 10 *ps* et de puissance *P =1 mW (0 dBm)*, que remarquez-vous ? Quel est l'origine physique de ce phénomène ?
- 3- Varier la longueur de la fibre (10, 50 et 100 Km), que remarquez-vous ?
- 4- Calculer l'atténuation pour chaque longueur de fibre, et la comparer avec les résultats analytiques.
- 5- Conclusion

#### **II.3 Effet de la dispersion chromatique**

#### **II.3.1 Effet sur une impulsion unique**

Cette simulation permet d'illustrer l'effet de la dispersion sur la propagation d'une impulsion lumineuse dans une fibre optique dispersive  $(\alpha = 0, D_{ch} = 17 \text{ ps } / (nm.Km))$ .

#### **Travail demandé :**

- 1- Réaliser le schéma de simulation de la Figure II.1.
- 2- Tracer la forme temporelle de l'impulsion à l'entrée et à la sortie de la fibre SMF de longueur L=10 *Km* pour une impulsion initiale gaussienne de largeur T<sub>FWHM</sub> = 10 *ps* et de puissance *P =1 mW (0dBm)*, que remarquez-vous ? Quel est l'origine physique de ce phénomène ?
- 3- Déterminer la largeur T<sub>FWHM</sub> de l'impulsion à la sortie de la fibre, puis calculer le taux d'élargissement Δτ, et le comparer avec le résultat analytique ( $\Delta \tau_c = D_c$ . Δ**λ. L**).
- 4- Varier la longueur de la fibre (10, 50 et 100 Km), et déterminer la largeur d'impulsion à la sortie de chaque fibre ? Que remarquez-vous ?
- 5- Varier la largeur d'impulsion (TFWHM = 2 *ps*) et répétez l'étape 1. Que remarquez-vous sur l'élargissement de cette impulsion ?
- 6- Discutez les résultats, en particulier l'évolution de l'élargissement de l'impulsion en fonction de la largeur de l'impulsion initiale.

#### **II.3.2 Effet sur une séquence d'impulsions**

 Cette simulation consiste à montrer l'effet de la dispersion chromatique dans une fibre optique sur un train d'impulsions gaussiennes. La chaine de la simulation est représenté par la figure II.2.

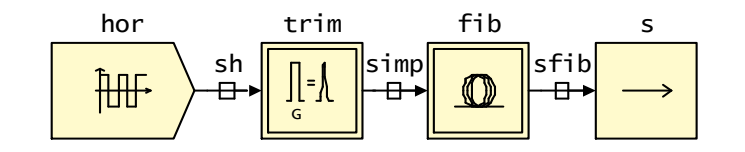

Figure II.2. Schéma bloc de la liaison optique à base d'un train d'impulsions Gaussiens

#### **Travail demandé :**

- 1- Réaliser le schéma de simulation de la Figure II.2.
- 2- Tracer la forme temporelle du train d'impulsions à l'entrée et à la sortie de la fibre SMF pour des impulsions initiales de largeur TFWHM = 10 *ps*. La fibre SMF est de longueur L=10, 50, et 100 *Km*.
- 3- Discuter les résultats ?
- 4- Conclusion

#### **PARTIE II : Compensation de la dispersion chromatique**

#### **II.4 Compensation de la dispersion par la fibre DCF**

En premier lieu, envoyez une impulsion gaussienne de largeur  $T_{\text{FWHM}}$  10 ps, avec une puissance de  $P = 1$  mW à travers une fibre SMF de longueur L = 80 km ( $D_{ch} = 17$  ps/nm/km). Une DCF est mis en cascade avec la fibre SMF (figure.II.3.a). Dans la Figure 3.b, un train d'impulsions est envoyé dans la SMF avec les mêmes caractéristiques précédentes.

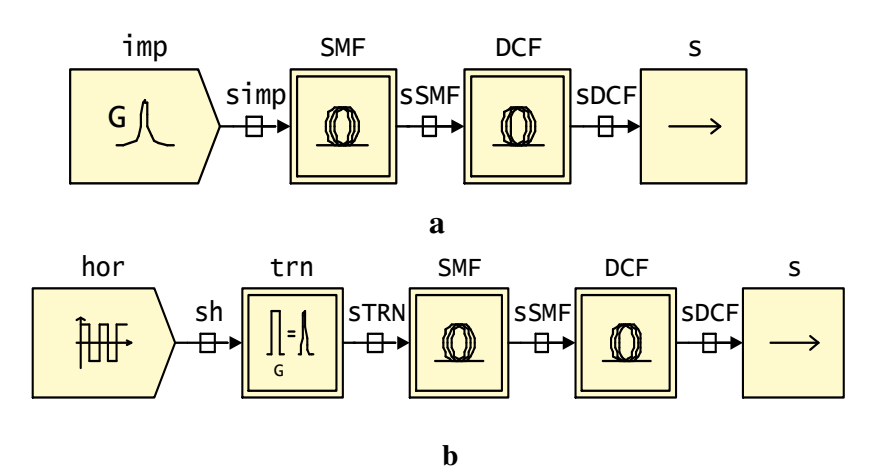

Figure II.3. Schéma bloc de la liaison optique basé sur la compensation par la DCF

#### **Travail demandé :**

- 1- Réaliser le schéma de simulation de la Figure II.3.
- 2- Calculer la longueur de la fibre DCF *(LDCF*) qui permet la compensation si sa dispersion *DDCF = -100 ps/(nm.Km.*
- 3- Tracer la forme temporelle de l'impulsion à l'entrée et à la sortie de la fibre SMF de longueur L=50 *Km*, puis à la sortie de la fibre DCF (figure II.3.a).
- 4- Répétez l'étape 2 pour un train d'impulsions (figure II.3.b).
- 5- Discuter les résultats.

#### **II.5 Compensation de la dispersion par Réseau de Bragg**

 Dans cette simulation, nous allons obtenir la réponse spectrale du réseau de Bragg qui est déterminée par la puissance relative par rapport à la longueur d'onde, et de réduire la dispersion par l'utilisation de réseau de Bragg.

En premier lieu, envoyez une impulsion gaussienne de 10 ps, avec une puissance de 1 mW à travers une fibre SMF de longueur  $L = 80$  km (dispersion : 17 ps/nm/km). Un réseau de Bragg chirpé (caractéristiques : **Annexe**) est mis en cascade avec la fibre SMF (figure.II.4).

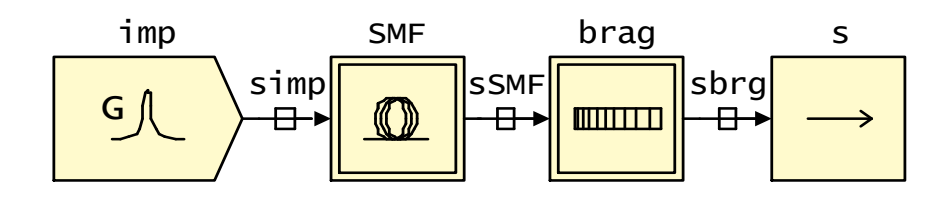

Figure.II.4. Schéma bloc de la liaison optique basé sur la compensation par le réseau de Bragg

#### **Travail demandé :**

- 1- Réaliser le schéma de simulation de la Figure II.4.
- 2- Calculer le coefficient de la dispersion du réseau de Bragg qui permet la compensation ?
- 3- Visualisez et vérifiez le spectre de réflectivité et le temps de groupe par l'analyse statique du réseau de Bragg chirpé.

#### **Pour Visualiser les résultats : barre d'outils → analyse → Analyse statique**

- 4- Tracer la forme temporelle de cette impulsion gaussienne, avant et après passage à travers le réseau de Bragg chirpé.
- 5- Répétez l'étape 3 pour un train d'impulsions. Discuter les résultats.
- 6- Comparez vos observations à la situation antérieure où la dispersion est compensée par la DCF.
- 7- Quels sont les avantages et les inconvénients représentés par chaque compensateur de dispersion ?

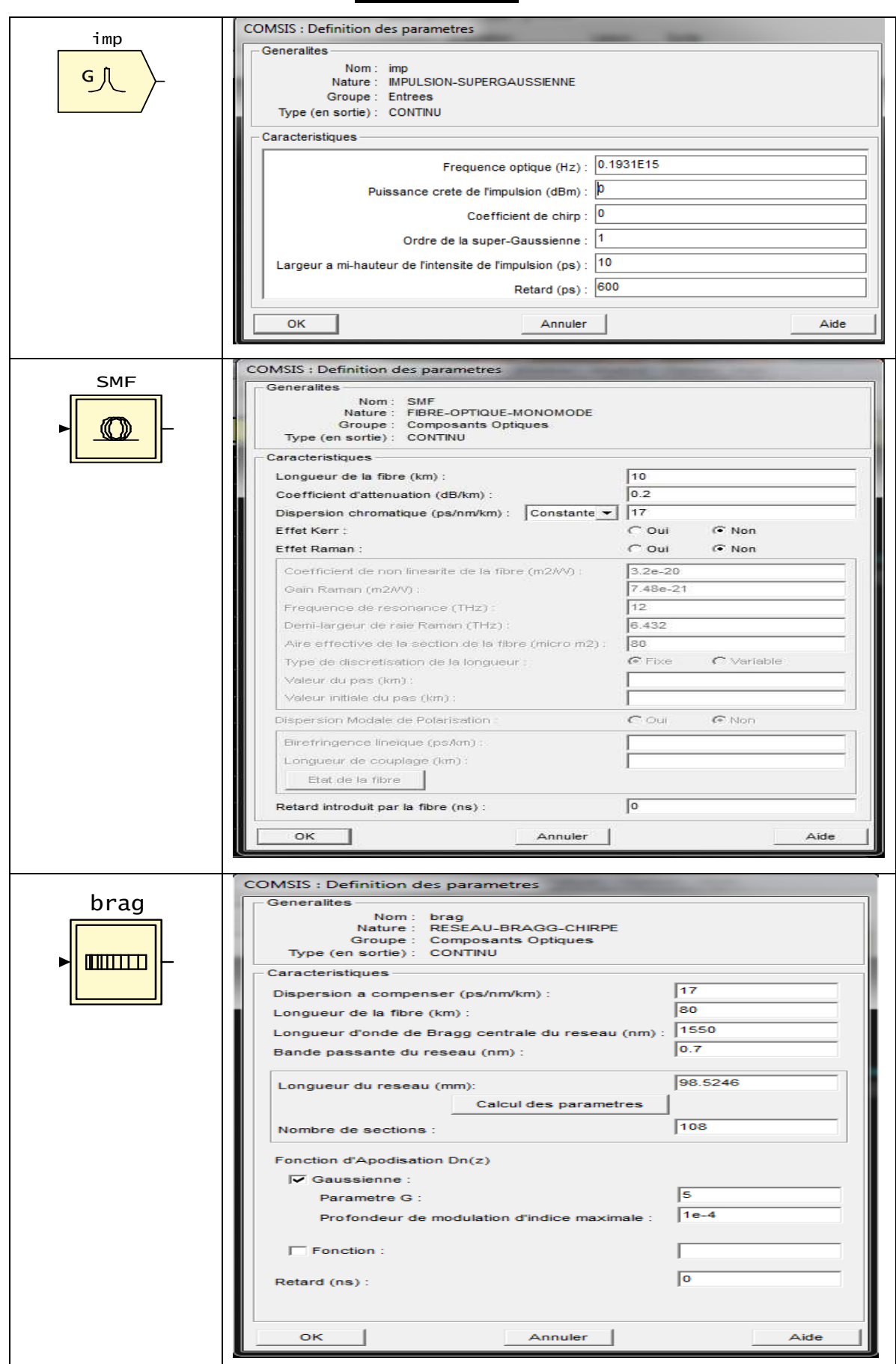

**ANNEXE- TP 1**

### **TP 2 : Modulation / Démodulation en optique**

#### **Objectif**

 L'objectif principal de ce TP est d'aborder et d'étudier les différents types de modulation optique afin d'y inscrire un signal électrique sur une porteuse optique. On s'intéressera en particulier à obtenir une modulation optique par la polarisation d'une diode laser à semiconducteur (modulation en courant ou directe), et par l'utilisation d'un modulateur optique (modulation externe).

Ce TP propose d'étudier :

- Les caractéristiques d'une diode laser en régime statique et dynamique (modulation en courant) afin de pouvoir la polariser par la suite pour obtenir une modulation de la diode en régime linéaire.
- Comprendre le fonctionnement d'un modulateur optique basé sur l'effet électro optique (le modulateur **Mach-Zehnder, MZM)**.
- La qualité de modulation de la diode laser selon la méthode appliqué (modulation directe ou externe).

**Connaissances requises** : Cours/ TD Communications optiques, et logiciel de simulation COMSIS.

#### **I. Rappel théorique**

 Il existe deux façons de faire la modulation de la porteuse optique. Une première solution dite « *modulation directe* » est de laisser le signal directement moduler la porteuse optique d'une source de lumière (i.e. laser). Une deuxième solution dite « *modulation externe* » consiste à utiliser un modulateur externe (Mach-Zehnder (MZM)) pour moduler la porteuse optique issue d'une source lumineuse.

#### **I.1 La modulation directe**

 La modulation directe a pour but de moduler le courant d'alimentation de la diode laser (courant de polarisation), ce qui entraîne une modulation de la puissance optique délivrée  $Popt = f(I_p)$ 

La modulation directe du courant d'injection de la diode laser, est une modulation d'intensité optique ou de puissance optique, mais ce n'est pas la modulation de l'intensité du courant. Cette modulation, s'accompagne d'une modulation parasite appelée **chirp**. C'est un phénomène de conversion puissance ‐ fréquence. **Le chirp** est responsable de l'élargissement de la largeur de la raie d'une impulsion optique émise par le laser, de l'apparition de raies latérales dans le spectre de modulation, et l'association de la modulation intensité ‐ fréquence engendre une dissymétrie des raies latérales du spectre optique par rapport à la raie centrale qui correspond à la porteuse optique.

#### **I.2 La modulation externe**

 La modulation externe consiste à changer l'un des paramètres de l'onde lumineuse par l'intermédiaire d'un modulateur externe à la source lumineuse. Cette méthode de modulation est très privilégiée pour les télécommunications à haut débit sur de longues distances, à cause de la limitation du chirp. Le signal optique continu émis par la diode laser fonctionnant à courant constant subit très peu de dégradation. Lors de sa transmission à travers le modulateur, il est modulé par les données, car le signal électrique qui leur est associé module l'indice optique du matériau du modulateur et par suite son facteur de transmission.

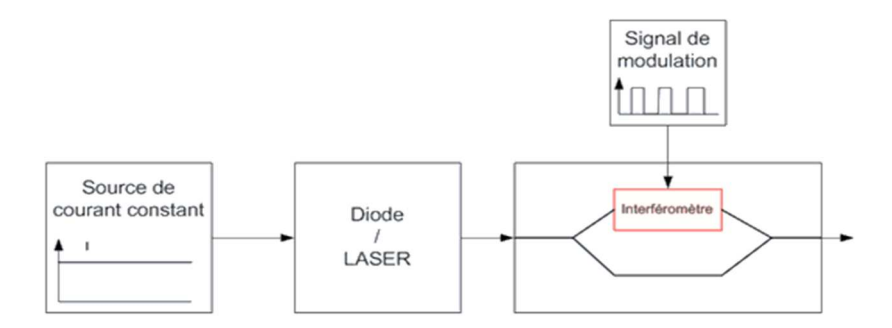

Figure I.1. Synoptique de la modulation externe

#### **I.3 La démodulation : La détection directe**

 La détection directe utilisée dans le cas d'une modulation d'amplitude (directe ou externe) est constituée d'une phase de conversion du signal optique reçu en signal électrique suivie d'une phase de décision. La conversion se fait à l'aide d'une photodiode et le circuit de décision permet de faire correspondre à chaque valeur du courant électrique un niveau haut ou un niveau bas suivant que cette valeur soit inférieure ou supérieure à un seuil de décision.

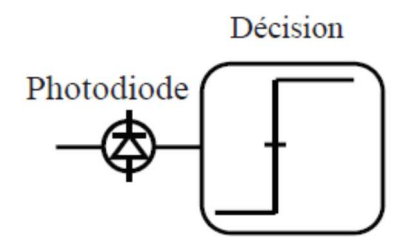

Figure I.2. Principe d'une détection directe

#### **II. Simulations numériques**

#### **PARTIE I : Les caractéristiques d'une diode laser**

#### **II.1 Les caractéristiques statiques**

 Dans cette simulation, une source de courant continu est utilisé pour polariser la diode laser. La valeur de l'intensité du courant de polarisation (I<sub>p</sub>) peut être varier entre 0 et 250 mA. La chaine de la simulation est représenté dans la figure. II.1.

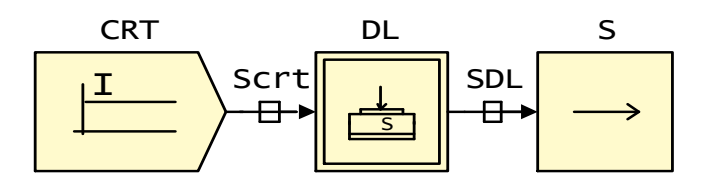

Figure II.1. Schéma de simulation pour montrer les caractéristiques statiques d'une diode

Nous présenterons dans l'annexe les paramètres de chacun des composants utilisés dans la Figure II.1.

#### - **Pour Visualiser les résultats : barre d'outils → analyse →analyse statique.**

Sept zones d'affichage par deux fenêtres seront ouvertes après l'achèvement des calculs, nous nous interessons à quatre : la courbe de puissance optique Popt en fonction de courant de polarisation Ip, la réponse frequentielle, la courbe de la largeur de rai ∆F, et le chirp laser.

#### **Travail demandé**

Réaliser le schéma de simulation de la Figure II.1.

#### **II.1.1 Caractéristique Popt= f(Ip)**

- 1- Calculer la puissance optique en fonction du courant de polarisation  $I_p = 100$  mA.
- 2- Tracer la courbe de puissance optique/courant électrique pour  $I_p = 100$  mA. (dans la fenêtre alphanumérique : puissance laser de sortie  $= P_{opt}$  calculé précédemment).
- 3- Retirer la valeur de l'efficacité de la pente du laser  $\frac{\Delta P_{opt}}{\Delta I}$  $\frac{a_{opt}}{\Delta l_p}$  de la courbe. Comparer avec la valeur donnée.
- 4- Conclusion.

#### **II.1.2 Réponse fréquentielle**

- 1- Tracer la réponse en fréquence du signal laser H(W) pour un courant de polarisation égal à Ip= 100 mA.
- 2- Quelle est la largeur de bande à -3 dB du laser à cet point de polarisation ?
- 3- Quelle est la fréquence d'oscillation de relaxation correspondante ?
- 4- Quelle est l'origine physique du pic qui apparaît dans la réponse fréquentielle du laser ?
- 5- Pourquoi ce pic est moins prononcée lorsque le laser est polarisée à 250 mA ?
- 6- Conclusion.

#### **II.1.3 La largeur de raie ∆F**

- 1- Tracer la variation de la largeur de rai d'émission laser (on fréquence) en fonction de l'inverse de la puissance pour un courant de polarisation  $I_p = 100$  mA.
- 2- Expliquer l'élargissement observé.
- 3- Retirer la valeur de la largeur de rai de la courbe. Comparé avec la valeur donnée.
- 4- Conclusion.

#### **II.1.4 Le chirp laser**

- 1- Tracer le chirp fréquentiel pour un courant de polarisation  $I_p = 100$  mA. (le chirp fréquentiel du signal qui est la dérivée de la phase par rapport au temps).
- 2- Commenter le comportement de chirp au point de polarisation et rapporter vos observations aux repenses fréquentielles du laser.

#### **II.2 Les caractéristiques dynamiques**

#### • **Modulation petit signal**

 La modulation en courant est ici supposée sinusoïdale de manière à correspondre à des dispositifs performants en fréquence.

 Tant que le point de polarisation est dans la plage de fonctionnement linéaire du laser, un signal électrique sinusoïdal d'amplitude d'entrée  $I_m$  (crête-à-crête du courant  $2I_m$ ) et la fréquence  $f_m$  se traduira par un signal optique de sortie avec une puissance  $P_{em}$  et la même fréquence  $f_m$ , comme illustré sur la Figure II.2.

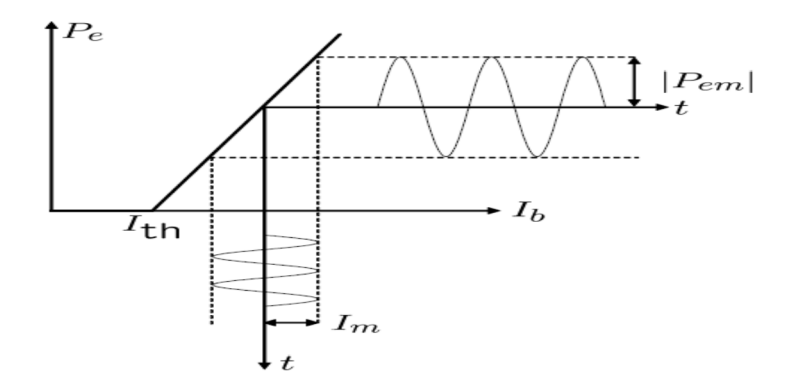

Figure II.2. La caractéristique dynamique d'une diode laser

On considère un courant de modulation telle que :  $I = I_p + I_m \cdot \sin(2\pi f_m t)$ 

#### **Simulation numérique**

La diode laser est maintenant entraînée à une polarisation  $I_m$  par un signal sinusoïdal dont l'amplitude est faible par rapport à Ip. Dans la simulation de la Figure II.3, une source du signal sinusoïdal dont la fréquence f<sub>m</sub> peut être réglée. Le signal sinusoïdal à la valeur crête-à-crête 2Im est ajouté à un décalage du courant continu qui correspond au courant de polarisation Ip.

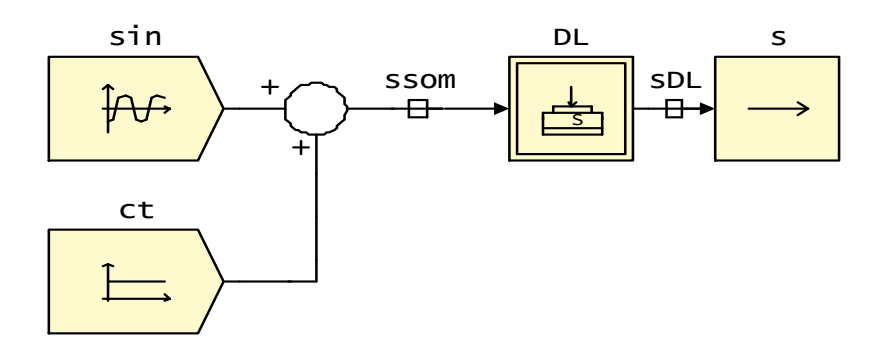

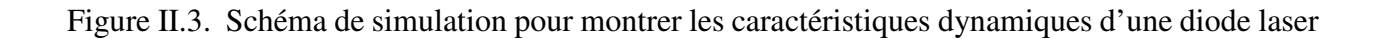

- **Pour Visualiser les résultats : barre d'outils → analyse →simulation temporelle.** 

#### **Travail demandé**

- 1- Réaliser le schéma de simulation de la Figure 3.
- 2- Régler l'amplitude du signal électrique sinusoïdal  $I_m$  à la valeur désirée. Cette amplitude n'est pas critique, mais vous devez vous assurer que vous respectez le critère de modulation de signal faible (ex :  $I_m = 10$  mA).
- 3- Fixer le courant de polarisation de la diode laser à  $I_p = 25$  mA.
- 4- Tracer la réponse temporelle de signal laser correspondant pour une fréquence  $f_m = 1$  MHz. Que remarquez-vous ? expliquez ?
- 5- Répétez les étapes 1 à 3 ci-dessus avec  $I_p = 50$  mA. Que remarquez-vous ? expliquez ?
- 6- Tracer la réponse temporelle de signal laser correspondant pour différentes valeurs de la fréquence de modulation fm (1 MHz, 10 MHz, 100 MHz et 1000 MHz),
- 7- Conclusion

#### **PARTIE II : La Modulation**

#### **II.3 Modulation directe**

 Dans cette partie, les signaux optiques seront générés en modulant directement la diode laser à des débits de 155 Mbit/s, 622 Mbit/s, 2.5 Gbit/s, 5 Gbit/s et 10 Gbit/s. L'influence du débit binaire sur le signal laser sera étudiée qualitativement.

Noter que le signal d'entré de laser est maintenant défini comme :  $I(t) = I_p + I_{mod} d(t)$ 

Où d(t) est le signal de données qui est normalisée à l'intervalle [0,1] et Imod est le courant de modulation. Par conséquent, le laser est polarisé avec un courant égal à Ip- Imod quand un bit "0" est transmis et  $I_p + I_{mod}$  quand un bit "1" est transmis (Figure II.4).

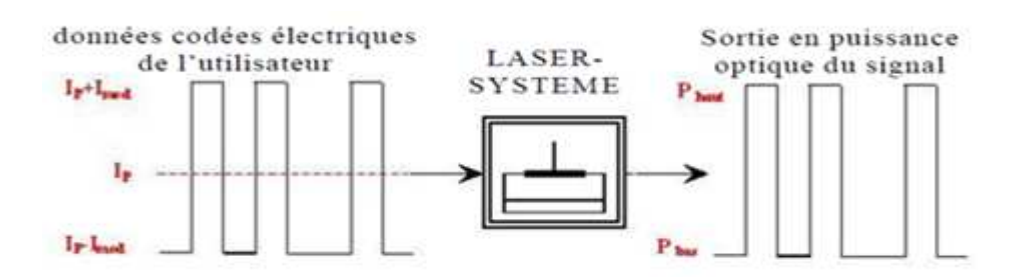

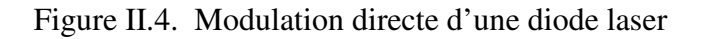

#### **Simulation numérique**

 Dans la simulation de la figure II.5, les données pseudo-aléatoires représentant l'information à transmettre. Le signal est de forme de créneaux prend uniquement deux valeurs Imin et Imax représentant les courants polarisant la diode laser quand l'information à transmettre est un bit 0 ou un 1 respectivement.

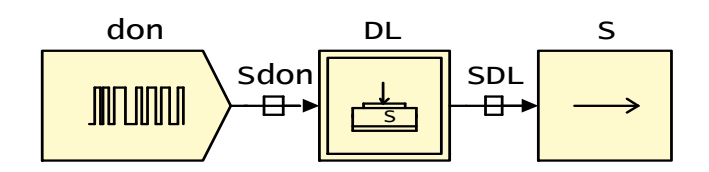

Figure II.5. Schéma de simulation de la modulation directe

La simulation de la Figure II.5 permet d'ajuster le point de polarisation I<sub>p</sub>, le courant du signal de modulation Imod, ainsi que le débit binaire.

#### **Travail demandé**

- 1- Réaliser le schéma de simulation de la Figure II.5.
- 1- Tout d'abord, régler le débit à 155 Mbit/s, et fixer le courant de polarisation de la diode laser à  $I_p = 100$  mA, et celui du signal de modulation  $I_{mod} = 30$  mA ( $I_{min}$ 70 mA et  $I_{max} = 130$  mA).
- 2- Tracer la courbe de la puissance optique du signal laser modulé, puis comparer le signal de donnée et le signal laser modulé.
- 3- Le signal laser modulé est-il fidèle ?
- 4- Pour des valeurs différentes de la fréquence de modulation  $f_m$  (débit), tracer la puissance optique du signal laser modulé pour chaque débit.
- 5- Mesurer le temps de retard et la durée l'oscillation de relaxation pour chaque débit.
- 6- Déterminer le domaine de fréquences où la diode laser émet fidèlement le signal électrique.
- 7- Conclusion.

#### **II.4 Modulation externe**

 On se propose dans cette simulation d'étudier la modulation externe en utilisant un modulateur optique de type Mach-Zehnder (**MZM :** ces caractéristique sont montrée à l'annexe). Il faut donc envoyer au modulateur un signal optique, issu d'une diode laser à semiconducteur, et un signal électrique représentant l'information à transmettre.

 Dans la simulation de la figure II.6, les données électriques au format NRZ sont une succession de tensions de niveau haut et de niveau bas d'amplitude  $\pm 1$  de durée égale à l'inverse du débit. Ces niveaux électriques ne conviennent pas au modulateur utilisé. En effet, nous considèrerons un driver idéal qui fera passer le niveau bas de -1 V à 0 V, et le niveau haut de + 1 V à 5.3 V (les caractéristiques du MZM).

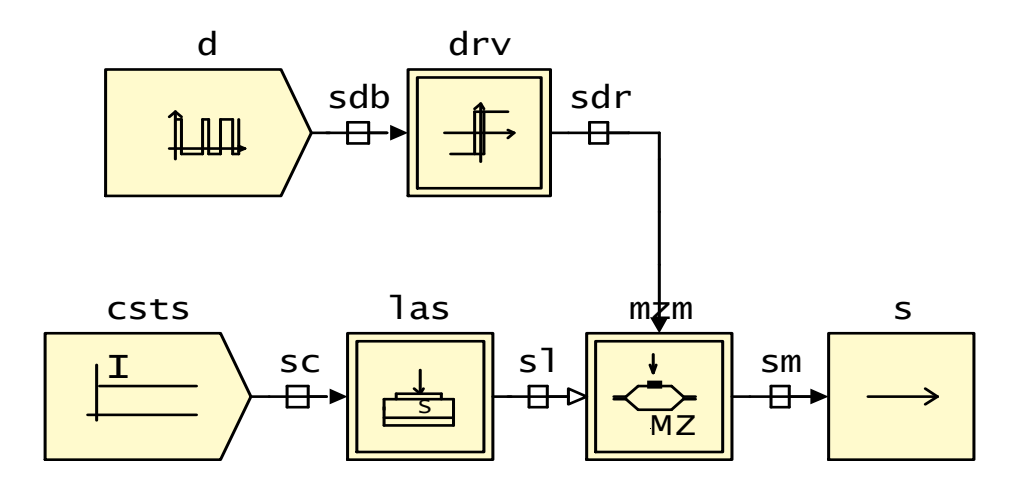

Figure II.6. Schéma de simulation de la modulation externe à l'aide de MZM

#### **Travail demandé**

- 1- Réaliser le schéma de simulation de la Figure 6 (débit = 2500 Mbit/s):
- 2- Visualisez la fonction de transfert d'un modulateur MZM par **l'analyse statique** sous COMSIS.
- 3- Comparer la valeur de la puissance optique à la sortie du « CW laser » et celle du modulateur optique MZM. Que remarquez-vous ?
- 4- Pour des valeurs différentes de la fréquence de modulation  $f_m$  (débit = 5 GHz, 10 GHz, et 40 GHz), tracer la puissance optique du signal laser modulée pour chaque débit. Que remarquez-vous ?
- 5- Conclusion.

#### **PARTIE III : La Démodulation**

 Pour la démodulation du signal optique, une photodiode PIN est mise en cascade avec le modulateur MZM.

#### **Travail demandé**

- 1- Réaliser le schéma bloc (débit = 2500 Mbit/s):
- 2- Tracer la courbe de courant photo-généré à la sortie de la photodiode PIN.
- 3- Comparer le résultat à la sortie du codeur NRZ, du MZM, et de la photodiode PIN. Que remarquez-vous ?
- 4- A votre avis d'où vient le bruit ?
- 5- Conclusion.

#### **ANNEXE – TP 2**  DL Generalites eneraines<br>Mature : LASER-SYSTEME<br>Groupe : Composants Optiques<br>Type (en sortie) : INDEFINI Caracteristiques S G Systeme C Physiques Type de definition Longueur d'onde (nm) : 1550 Courant de seuil (mA)  $\frac{1}{20}$ Rendement Puissance/Courant (W/A) : 0.25 pour le courant (mA) : 100 Largeur de raie (MHz) :  $\sqrt{2}$  $\frac{12}{2000}$ Taux d'amortissement (MHz) : pour le courant (mA) : 100  $10000$ Bande a -3 dB (MHz) Donnees physiques modifiables :<br>- Parametres Facultatifs — Donnees... Espacement entre modes (nm) : Chirp (MHz/mA):  $\Box$  Bruit RIN (dB/Hz): pour le courant (mA) : Parametres physiques. 1  $OK$  and  $X$ Annuler Aide COMSIS : Definition des parametres mzm Generalites Nom: : mzm<br>: MODULATEUR-MACH-ZEHNDER Nature Groupe : Composants Optiques Type (en sortie) : INDEFINI <u>ਅੱ</u>ਟ Caracteristiques **TENSION D'OFFSET (V)**:  $\boxed{5.3}$ TENSION D'OUVERTURE (V) : 1.75 TAUX D'EXTINCTION (dB) : 20 CHIRP :  $\overline{0}$ GAIN (OU PERTES) (dB) :  $\boxed{-4.92}$ OK -1 Annuler Aide **COMSIS**: Definition des parametres pin Generalites W.V Nom: pin<br>Nature: PHOTODIODE-PIN Groupe : Composants Optiques<br>Type (en sortie) : INDEFINI Caracteristiques -SENSIBILITE (A/W): 0.8 COURANT D'OBSCURITE (nA) : 10 ok Annuler Airie 1 COMSIS : Definition des parametres drv Generalites Nom: drv<br>Nature : DETECTION-SEUILS<br>Groupe : Operateurs Classiques<br>Type (en sortie) : INDEFINI Caracteristiques -NIVEAU BAS DE DETECTION :  $\overline{11}$ NIVEAU HAUT DE DETECTION : +1 NIVEAU BAS DE SORTIE : 0 **NIVEAU HAUT DE SORTIE : 5.3 OK**  $\overline{\phantom{0}}$ Annuler Aide COMSIS : Definition des parametres donGeneralites eneraires<br>Mature : COURANT-LASER<br>Nature : COURANT-LASER<br>Type (en sortie) : INDEFINI **JULIOUT** Caracteristiques  $522$ DEBIT BINAIRE (Mbits/s) : LONGUEUR DU REGISTRE :  $\overline{\mathbf{8}}$  $\frac{1}{70}$ COURANT MINIMUM (mA) : COURANT MAXIMUM (mA) : 130  $\overline{\mathsf{OK}}$  $\overline{1}$ .<br>Aide Annuler

## **TP 3 : Liaison point à point mono-longueur d'onde**

#### **Objectif**

 Le but de ce TP est l'étude d'une liaison point à point mono-longueur d'onde utilisant une fibre optique SMF et une modulation externe de la diode laser. On va étudier le comportement des différents éléments de la liaison, on mesurera la qualité de la transmission en traçant le diagramme de l'œil, et en calculant le taux d'erreur binaire (TEB ou BER) et le facteur de qualité Q. Nous établira également le bilan de liaison optique**.** Dans une deuxième partie, un amplificateur optique en ligne (EDFA) est inséré dans la liaison pour améliorer la portée.

**Connaissances requises** : Cours/ TD Communications optiques, et logiciel de simulation Optisystem.

#### **I. Rappel théorique**

#### • **La Qualité de la transmission**

 Pour juger de la qualité de la transmission, on visualise à l'oscilloscope le diagramme de l'œil. La succession aléatoire des états hauts et bas entraîne une superposition sur l'écran de courbes donnant l'apparence d'un œil.

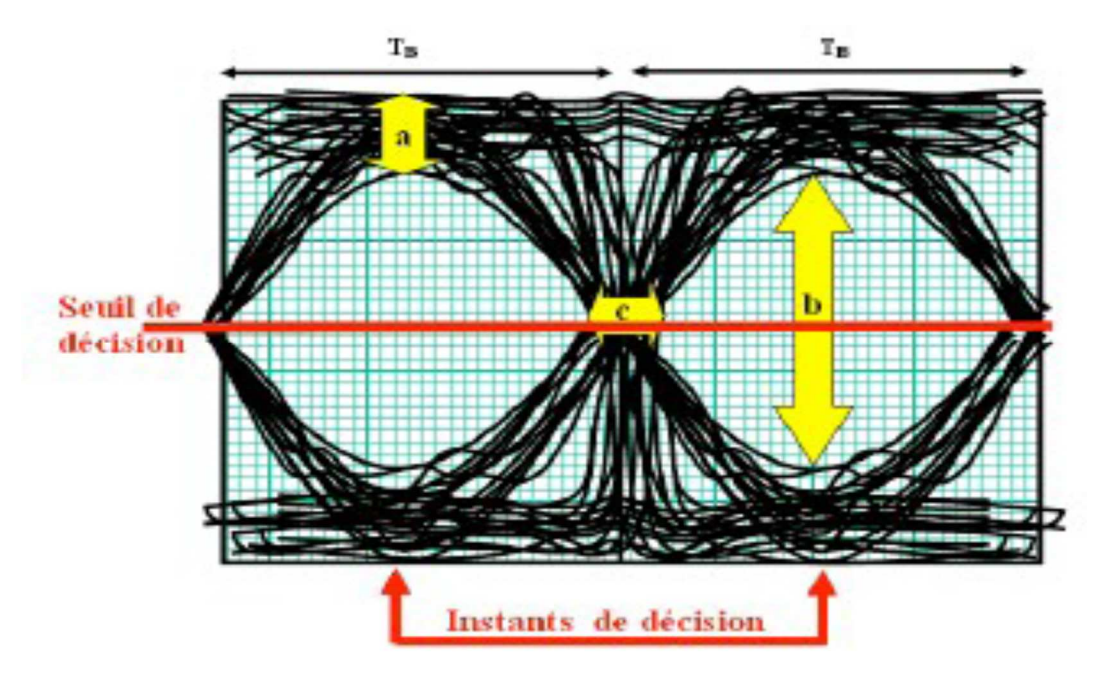

Figure I.1. Diagramme de l'œil

Si l'œil est ouvert, on pourra reconnaître le niveau logique sans erreur ; s'il est fermé, le taux d'erreur sera important et la transmission jugée non valide.

Le taux d'erreur binaire(TEB) est calculé en utilisant la formule suivante:

$$
TEB(BER:Bit Error Rate) = \frac{\exp{(-\frac{Q^2}{2})}}{Q\sqrt{2\pi}}
$$

$$
Q = \frac{u_1 - u_0}{2\sigma_u}
$$

Avec Q est le facteur Q (Q factor) qui est donné par :

- µ1, µ0 tensions correspondantes au niveau 1 et 0 (supposés équiprobables) ;

 $-\sigma_0$  tension efficace de bruit.

**Remarque** : Pour  $Q = 6$ , on obtient un TEB(BER) =  $10^{-9}$ , ce taux est acceptable dans le contexte de communication optique, ce qui correspond à une bonne qualité de transmission.

#### **II. Simulation numérique**

#### **II.1 Liaison point à point non amplifier**

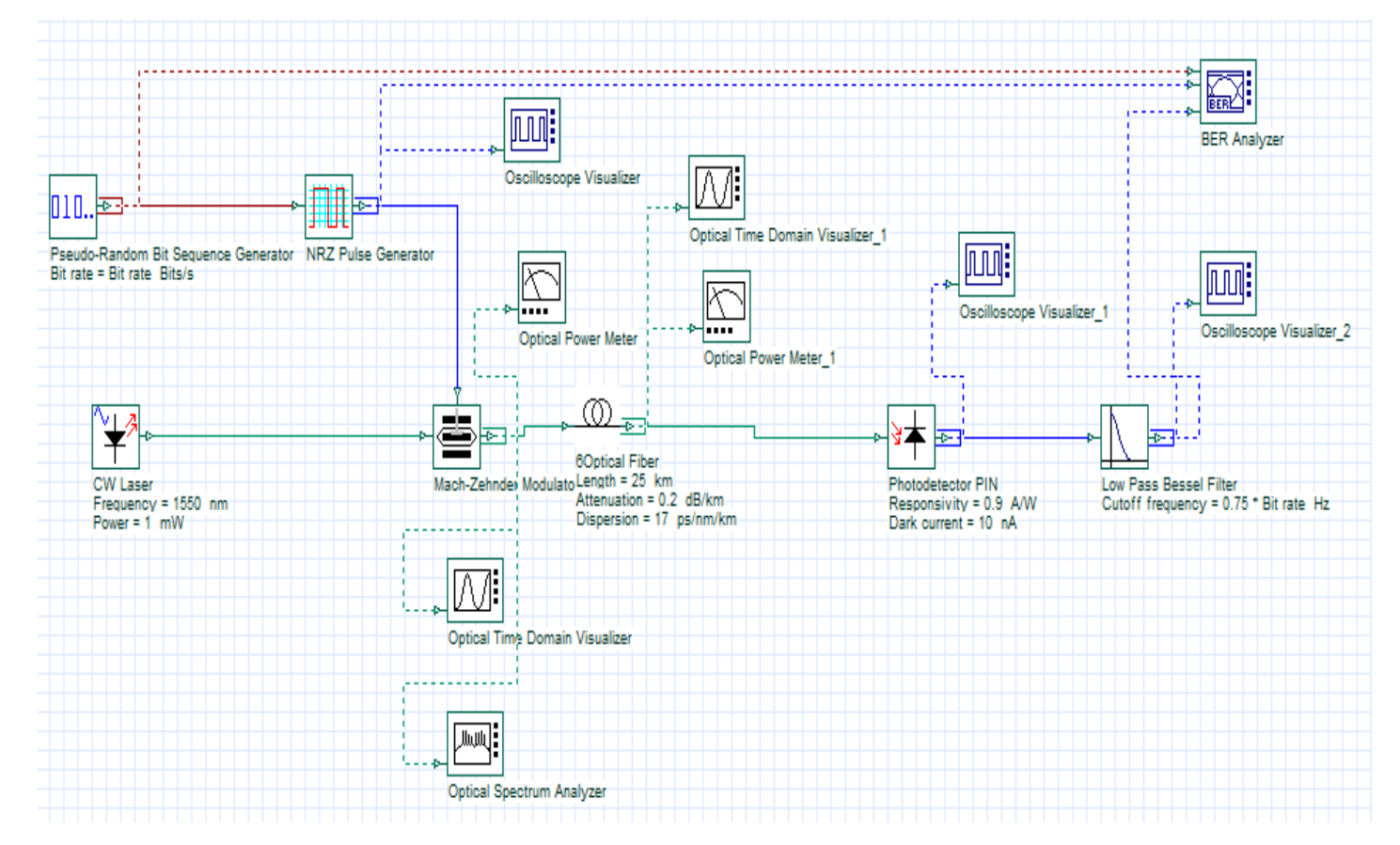

Figure II.1. Schéma de simulation d'une liaison point à point mono-longueur

La figure II.1 représente le schéma de simulation sous OptiSystem, d'une liaison point à point mono-longueur d'onde non amplifier. Cette liaison se compose d'un bloc émetteur constitué de la diode laser et le modulateur MZM, qui permet de convertir un signal électrique codé NRZ en un signal optique, une fibre optique, transporte une porteuse optique modulée contenant l'information, et enfin, le récepteur qui est le photo-détecteur PIN récupère le signal électrique véhiculé en opérant une conversion optique/électrique suivi par un filtre électrique passe bas.

 **Remarque :** Nous présenterons sur la figure II.1 les paramètres de chacun des composants utilisés dans la simulation.

#### **Travail demandé**

- 1- Réaliser la chaîne de transmission optique de la figure II.1 en utilisant le logiciel de simulation OptiSystem.
- 2- Modifier les paramètres des composants optiques en respectant les valeurs qui se trouvent dans la figure (Puissance optique d'émission = 1 mW, et le débit à 10 Gbit/s).
- 2- Simuler la chaine de transmission optique à l'aide du bouton « Calculate ».
- 3- Comparer le résultat de visualiseur de l'oscilloscope (Oscilloscope Visualizer) à la sortie du codeur NRZ, du modulateur MZM, et du photo-detecteur PIN, en éditant les onglets Signal, bruit et Signal+bruit. Que peut-on conclure ? A votre avis d'où vient le bruit ?
- 4- Donner le résultat de l'analyseur du taux d'erreur binaire (BER Analyser), en éditant le diagramme de l'œil. En déduire la qualité de la transmission, en spécifiant la valeur minimale de TEB(BER), la valeur maximale du facteur Q, la hauteur de l'œil, les instants de décision (c'est-à-dire les instants où il faut « lire » le niveau logique du signal pour une bonne interprétation) ainsi que les seuils de décision (Threshold). Que peut-on conclure sur la qualité de transmission de la chaine optique.
- 5- Compléter le tableau suivant en fonction de la longueur de la fibre (L en Km):

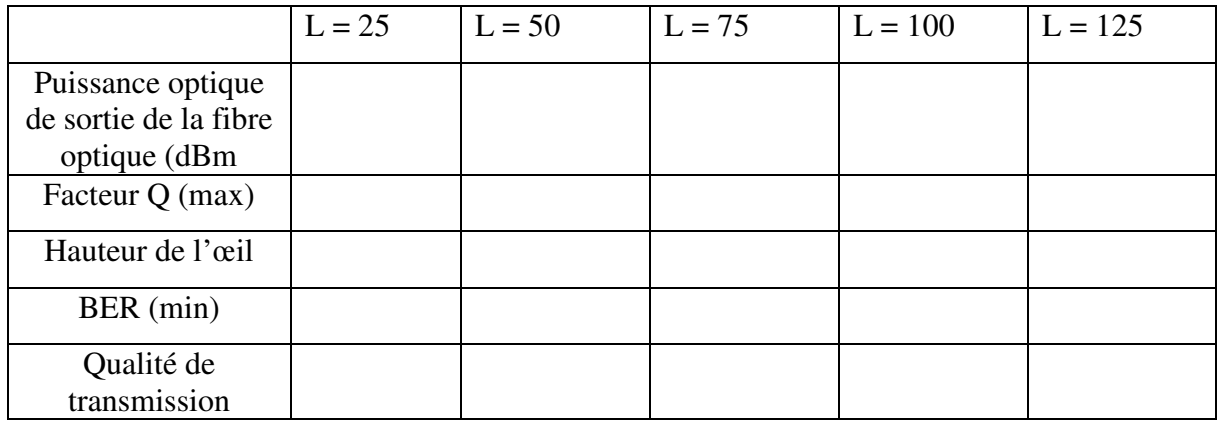

- 6- A partir de quelle longueur de la fibre optique SMF on a une dégradation des performances de la chaine de transmission optique (Q < 6). Quelle solution proposez-vous pour se remédier à ce problème ?
- 7- Mesurer la puissance optique à la sortie du modulateur optique (puissance moyenne d'émission) et à la sortie de la fibre optique (puissance moyenne à la réception) à l'aide du visualiseur de puissance optique en dBm.
- 8- En utilisant une marge de sécurité de 3 dB du système, établir le bilan de la liaison.
- 9- Déterminer la portée de cette liaison.

#### **II.2 Liaison point à point amplifier**

 Le signal pour parcourir une longue distance doit être ré-amplifié régulièrement. Pour cela, on utilise ce que l'on appelle des EDFA (Erbium Doped Fiber Amplifier ou amplificateur à fibre dopée à l'erbium). Elles sont intercalées régulièrement au bout de quelques dizaines de kilomètres de fibres SMF comme montrer par la chaîne de transmission optique de la figureII.2.

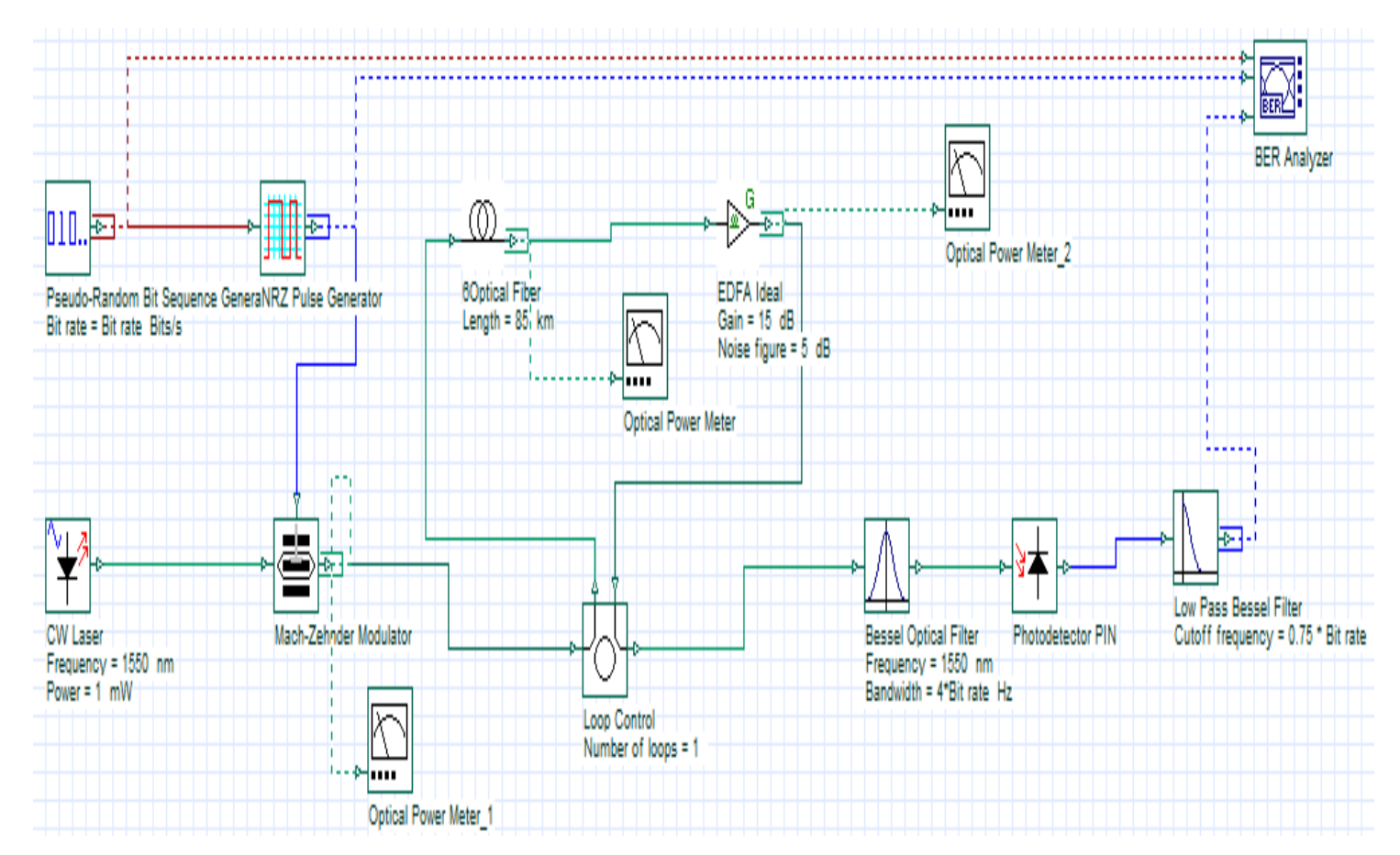

Figure II.2. Schéma de simulation d'une liaison point à point mono-longueur amplifié

#### **Travail demandé**

1- Modifier les paramètres des composants optiques en respectant les valeurs qui se trouvent dans la figure (G de l'EDFA =  $15$  dB, et NF= $5$  dB).

Dans une première étape, en ignore la dispersion de la fibre optique.

2- Modifier la valeur du nombre de boucle (Loop Number) au niveau du composant « Loop Control ». A votre avis, quelle est l'utilité de ce composant optique dans la chaine ?

3- Editer le diagramme de l'œil qui mesure la qualité de la transmission de la chaine optique pour chaque valeur du nombre de boucle, en spécifiant la valeur maximale du facteur Q, la valeur minimale de TEB(BER). Que peut-on conclure sur la qualité de transmission de la chaine optique ?

4- Quelle est la longueur totale de fibre optique SMF employée dans la chaine de transmission optique ?

5- Refaire le même travail effectué précédemment en ajoutant la dispersion de la fibre. Que remarquez-vous ? proposer une solution.

## **TP 4 : Étude d'une liaison OTDM**

#### **Objectif**

 Le but de ce TP est l'étude et la simulation d'une liaison OTDM (Optical Time Division Multiplexing ou multiplexage temporel optique) en termes de nombre d'utilisateurs ainsi que la capacité de transmission en jouant sur différents paramètres à savoir, la distance de transmission, le débit, et le type de modulation. Les résultats de simulation du système proposé sous le logiciel OptiSystem sont évalués par le BER, le facteur Q et le diagramme de l'œil.

**Connaissances requises** : Cours/ TD Communications optiques, et logiciel de simulation OptiSystem.

#### **I. Rappel théorique**

 Le multiplexage OTDM (*Optical Time Division Multiplexing*) est un outil robuste qui surmonte la limitation de la bande passante des composants électroniques et optoélectroniques et augmente le débit binaire du signal transmis. Le système OTDM est combine de nombreuses données optiques au débit de base *B* dans le domaine temporel pour obtenir un débit associé plus élevé *NxB* où *N* est le nombre de canaux. Dans le récepteur, le signal OTDM est séparé dans de nombreux canaux.

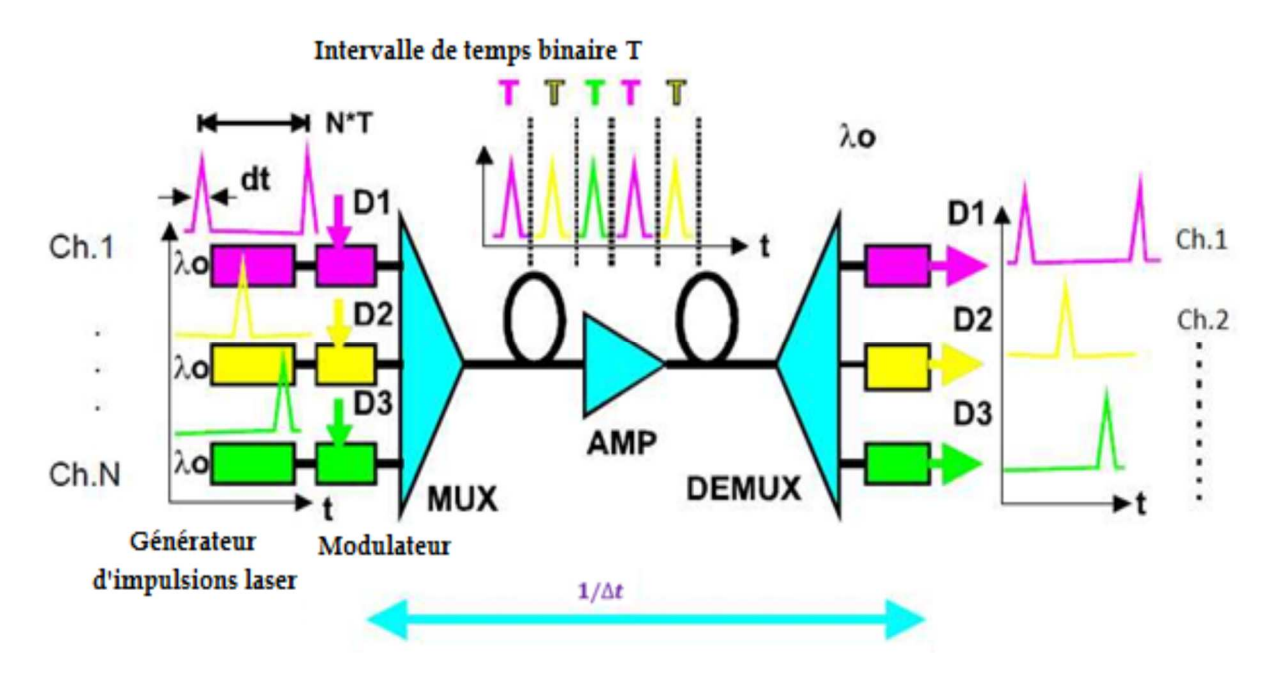

Figure I.1. Principe du multiplexage OTDM

Le train d'impulsions optiques d'une diode laser est divisé en trajets. Dans chaque canal, le train d'impulsions est modulé individuellement par un signal de données électrique créant *N* canaux de données au format optique *RZ* (*Retour à Zéro*). L'émetteur OTDM utilise le format de modulation *RZ* au lieu du *NRZ* (*Non-Retour à Zéro*) car l'énergie des impulsions *RZ* est concentrée dans un intervalle de temps plus court qu'une période de bits. Chaque impulsion est retardée d'une fraction de la période d'horloge *∆t* et synchronisée. Pour éviter la diaphonie entre les canaux, la source laser doit pouvoir générer des impulsions optiques d'une durée *< 1/N* de la période d'horloge. Pour multiplexer un signal optique de période *T ps* pour le canal *N*, le retard *∆t* requis pour chaque trajet est :

$$
\Delta t_i = i \times \frac{r}{N} (ps), \quad i = 1, 2, 3, ..., N - 1
$$

#### **II. Simulation numérique**

 La figure II. 2 représente le schéma de simulation sous OptiSystem, de la liaison OTDM avec quatre utilisateurs.

#### **Travail demandé :**

1- Réaliser la chaîne de transmission optique OTDM avec quatre utilisateurs en utilisant le logiciel de simulation OptiSystem (débit/canal = 2.5 Gbit/s).

2- Modifier les paramètres des composants optiques en respectant les valeurs qui se trouvent dans la figure (Puissance optique d'émission = 0 dBm,  $\lambda$ =1550 nm, L<sub>SMF</sub> = 20 Km).

3- Simuler la chaine de transmission optique à l'aide du bouton « Calculate ».

4- Editer le résultat de Optical time domaine analyser à la sortie du dispositif de retard (Time Delay) de chaque canal.

5- Editer le résultat de Optical time domaine analyser au niveau du combineur de puissance (power combiner). Puis Mesurer la puissance optique à l'aide du visualiseur de puissance optique en dBm et fait comparée avec la somme de puissance des quatre utilisateurs. Que remarquer vous ?

6- Comparer le résultat de Optical time domaine analyser à la sortie du combineur de puissance (power combiner), en sortie de la ligne de transmission, et après démultiplexage par le diviseur de puissance ou power splitter (la forme temporelle de chacun des signaux), Que remarquez-vous ? Expliquez ?

7- Comparer le résultat de visualiseur de l'oscilloscope (Oscilloscope Visualizer) à la sortie du codeur RZ de chaque canal, et en sortie de diviseur de puissance ou power splitter (signaux temporelles séparés). Que remarquez-vous ? Expliquez ?

8- Editer le diagramme de l'œil de chaque canal qui mesure la qualité de la transmission de la liaison optique en spécifiant la valeur maximale du facteur Q, la valeur minimale de TEB (BER). Que peut-on conclure sur la qualité de transmission de la liaison OTDM ?

9- Modifier la longueur de la fibre SMF. Quelle est la longueur max de la liaison OTDM autorisé pour avoir Q > 6 ?

10- Refaire le même travail effectué précédemment en modifiant le débit binaire par canal :  $D_b=5$  Gbit/s,  $D_b=10$  Gbit/s et  $D_b=20$  Gbit/s, et éditer pour chaque débit le diagramme de l'œil, la valeur maximale du facteur Q, la valeur minimale de TEB (BER). Que peut-on conclure sur la qualité de transmission de la liaison OTDM ?

11- Refaire le même travail effectué précédemment en ajoutant 4 autres utilisateurs avec puissance d'émission (P= 0 dBm, et Db/canal =2.5 Gbit/s). Que peut-on conclure sur la qualité de transmission de la liaison optique OTDM avec 8 utilisateurs ?

12- Conclusion.

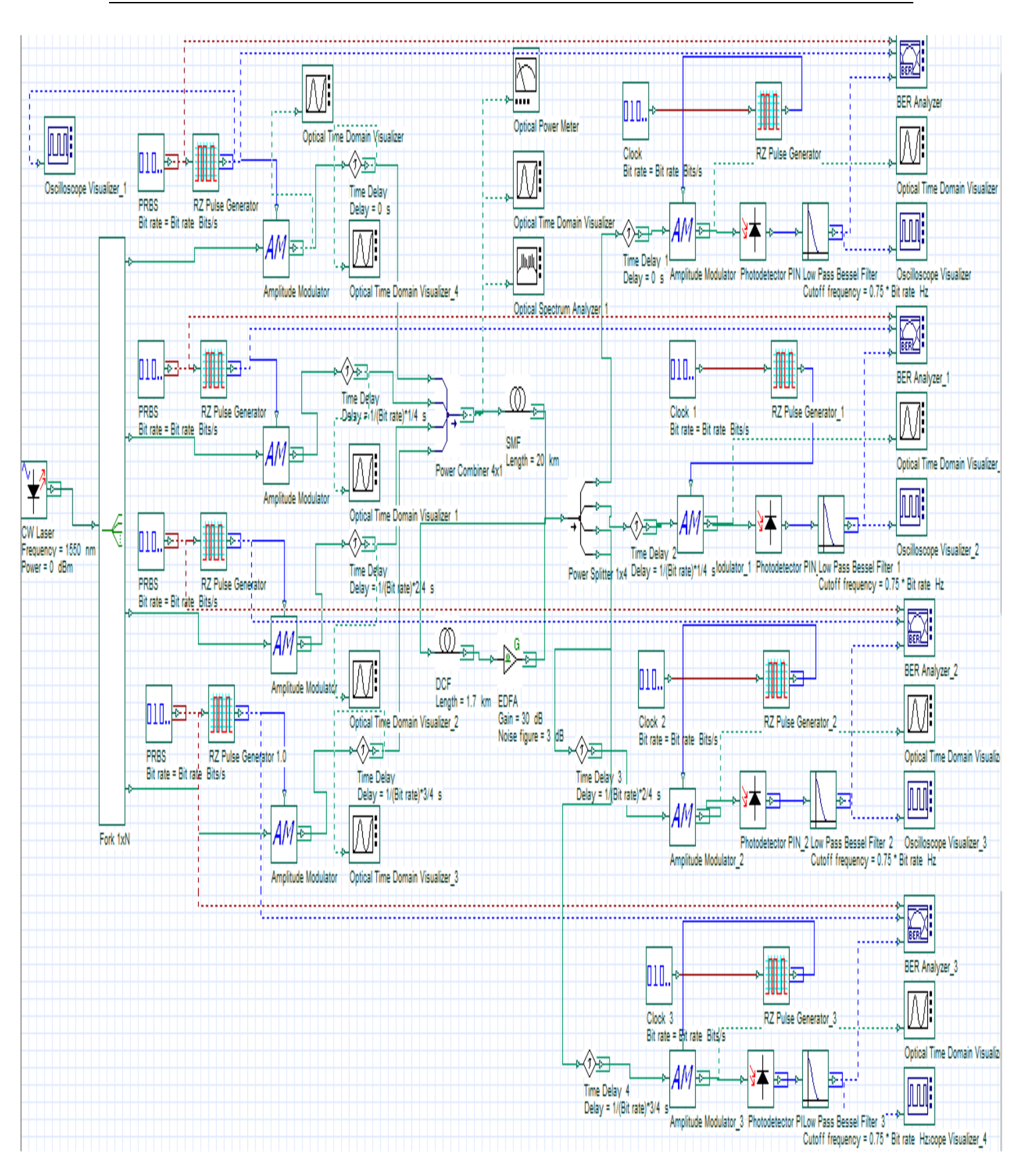

Figure II.2. Schéma de simulation d'une liaison OTDM

### **TP 5 : Étude d'une liaison WDM**

#### **Objectif**

 Le but de ce TP est d'étudier une liaison WDM (Wavelength Division Multiplexing ou multiplexage en longueur d'onde). Le principe consiste à faire un multiplexage de longueurs d'onde de plusieurs signaux d'utilisateurs sur une même fibre optique dans le but d'optimiser le coût de la liaison optique, d'analyser la signification des paramètres choisis et de prévoir l'impact sur le fonctionnement ultérieur de la liaison. Ces paramètres concernent essentiellement : le débit par canal, le nombre de canaux et l'espacement en longueur d'onde. La qualité de la liaison WDM est jugée par le BER, le facteur Q et le diagramme de l'œil.

 **Connaissances requises** : Cours/ TD Communications optiques, et logiciel de simulation OptiSystem.

#### **I. Rappel théorique**

 Le multiplexage par répartition en longueur d'onde (*Wavelength Division Multiplexing : WDM*) est une technique qui permet d'exploiter la totalité de la bande passante dans la fibre optique et d'augmenter la capacité du réseau. Avec le système WDM, les signaux  $(\lambda_1, ..., \lambda_n)$ sont transmis sur la même fibre. Les signaux provenant de différentes sources sont combinés par un multiplexeur et ensuite introduits dans une fibre optique, cela signifie que chaque canal a sa propre bande passante dédiée et que tous les signaux arrivent en même temps au lieu d'être divisés et transmis dans des intervalles de temps. Ensuite, les canaux combinés sont séparés dans l'unité de réception par un démultiplexeur et détectés par un photo-détecteur.

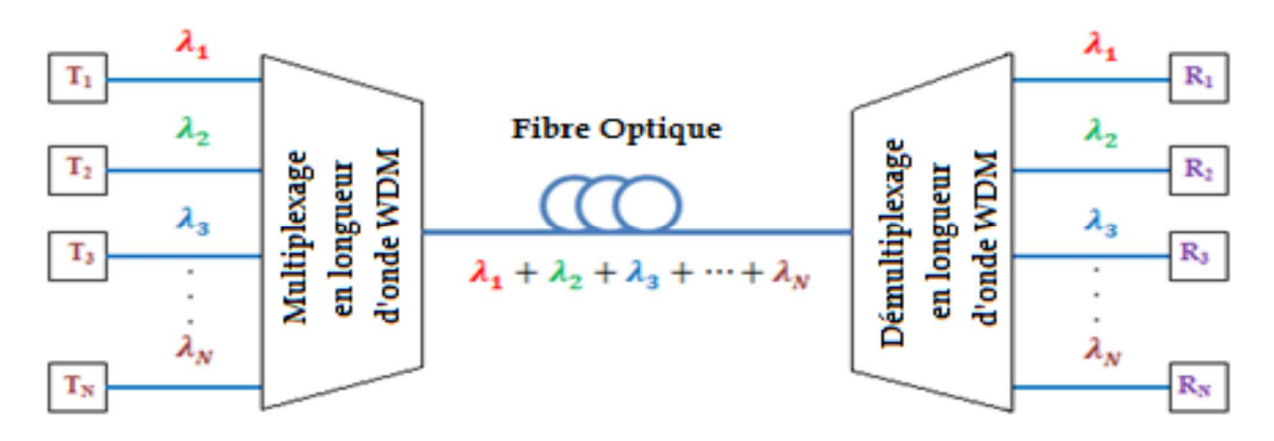

Figure I.1. Principe du multiplexage WDM

#### Les informations importantes à retenir :

- Les amplificateurs optiques de type **EDFA** (*Erbium Doped Fiber Amplifier*) sont indispensables afin de maintenir la puissance correcte du signal et de permettre un OSNR suffisant pour un taux d'erreur binaire (TEB) acceptable.
- Un autre problème majeur dans les systèmes WDM est la gestion de la dispersion ce que sollicite d'utiliser une fibre compensatrice **DCF** (*Dispersion Compensating Fiber*).
- La norme ITU-T G 692 définit la plage de longueurs d'ondes dans la fenêtre de transmission de *1530* **à** *1565 nm (la bande C).*
- **Le nombre de canaux** : les valeurs types sont : 4, 8, 16, 32, 48, 80, et 96.
- **L'espacement entre canaux** :
	- Lorsque l'espacement entre canaux est de 20 nm (2500 GHz), on parle de CWDM (Coarse WDM).

- Lorsque l'espacement entre canaux est de 1.6 nm, 0.8 nm, 0.4 nm, et 0.2 nm (200 GHz, 100 GHz, 50 GHz, et 25 GHz), on parle de DWDM (Dense WDM).

- Lorsque l'espacement entre canaux est de 0.08 nm (10 GHz), on parle de UDWDM (ultra dense WDM).

On peut calculer l'espacement entre les longueurs d'ondes selon la formule suivante :

$$
v = \frac{c}{\lambda} \Rightarrow \Delta v = \frac{c}{\lambda^2} \Delta \lambda
$$

*Où :C* : la vitesse de la lumière ;

∆: la différence entre les longueurs d'ondes ;

∆ʋ: l'espacement entre les canaux.

- **Le débit par canal** : Typiquement 2.5 à 10 Gb/s voir même 40 Gb/s.
- **-** Le débit de liaison :  $D_L = D_C \cdot N_C$  (bit/s)
- **La capacité de liaison** : **C=DL.L** (bit/s.Km)
- **L'efficacité spectrale : η = (DC/espacement entre canaux).100** (%).

#### **II. Simulation numérique**

 La figure II.1 représente le schéma de simulation sous OptiSystem, de la liaison WDM avec deux utilisateurs.

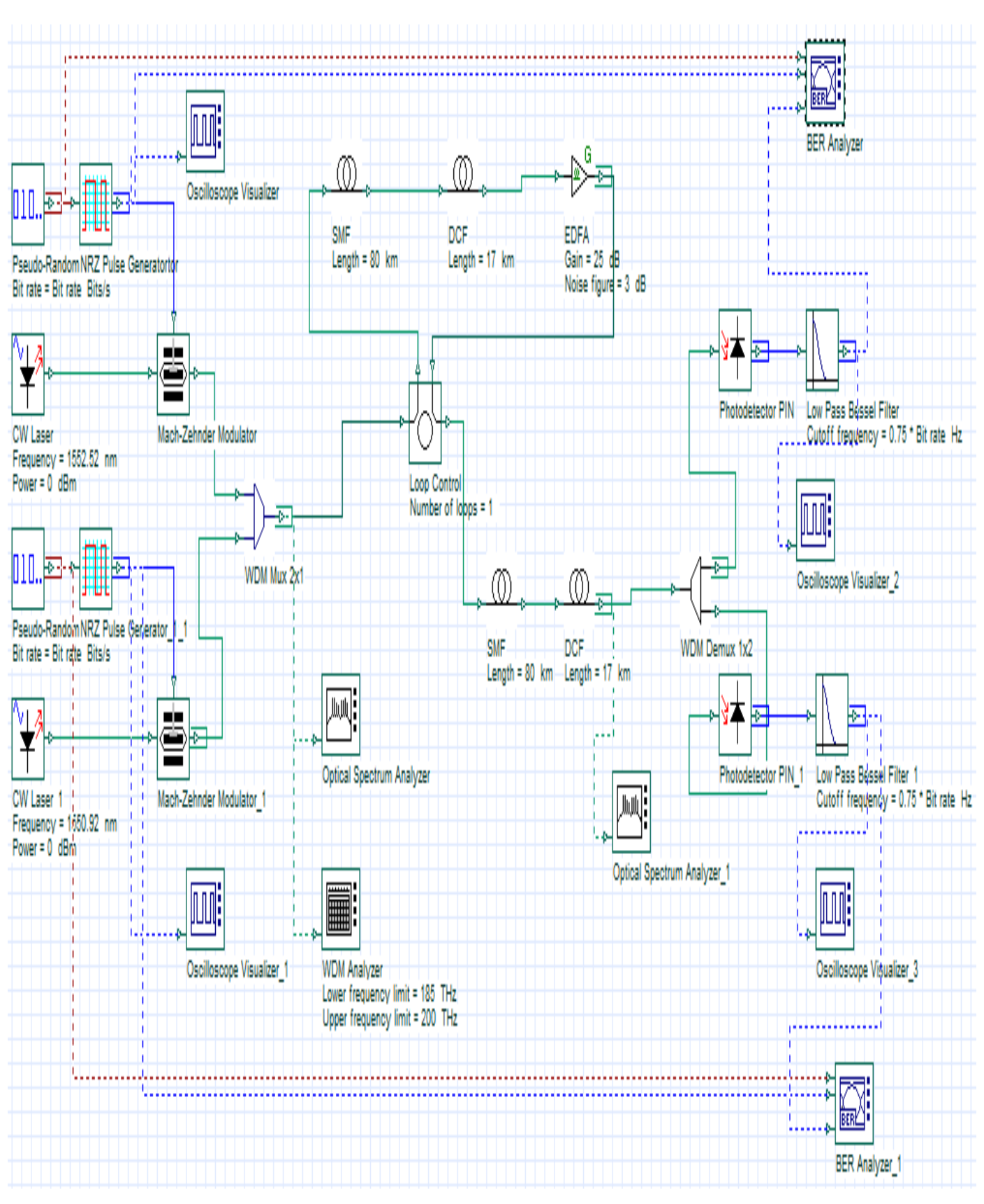

Figure II.1. Schéma de simulation d'une liaison WDM

#### **Travail demandé**

- 1- Réaliser la chaîne de transmission optique WDM avec deux utilisateurs en utilisant le logiciel de simulation OptiSystem (débit/canal = 2.5 Gbit/s).
- 2- Modifier les paramètres des composants optiques en respectant les valeurs qui se trouvent dans la figure (Puissance optique d'émission/canal = 1 mW,  $\Delta \lambda$ =1.6 nm).
- 3- Simuler la chaine de transmission optique à l'aide du bouton « Calculate ».
- 4- Vérifier que sans pertes en excès, le multiplexeur mélange bien les deux longueurs d'onde dans la sortie commune et cela sans pertes de puissance.
- 5- Mettre une perte en excès de 0,5 dB : Comment sont modifiées les puissances de sortie ?
- 6- Editer le résultat de l'analyseur du spectre optique (Optical Spectrum Analyzer) au niveau du multiplexeur WDM. Puis comparer la valeur de puissance du signal optique et la puissance du bruit des deux utilisateurs au niveau de la sortie de WDM Analyser.
- 7- Comparer le résultat de l'analyseur optique du spectre (Optical Spectrum Analyzer) à la sortie du multiplexeur WDM, en sortie de la ligne de transmission, et après démultiplexage (le spectre de chacun des signaux), Que remarquez-vous ? Expliquez ?
- 8- Comparer le résultat de visualiseur de l'oscilloscope (Oscilloscope Visualizer) à la sortie du codeur NRZ, et en sortie de démultiplexeur, (signaux séparés).
- 9- Editer le diagramme de l'œil de chaque canal qui mesure la qualité de la transmission de la liaison optique en spécifiant la valeur maximale du facteur Q, la valeur minimale de TEB (BER). Que peut-on conclure sur la qualité de transmission de la liaison WDM ?
- 10- Modifier la valeur du nombre de boucle (Loop Number) au niveau du composant «Loop Control ». Quelle est la longueur totale de la liaison WDM ?
- 11- Refaire le même travail effectué précédemment en modifiant le débit binaire par canal :  $D_b=2,5$  Gbit/s,  $D_b=5$  Gbit/s et  $D_b=10$  Gbit/s, et éditer pour chaque débit le diagramme de l'œil, la valeur maximale du facteur Q, la valeur minimale de TEB (BER). Que peut-on conclure sur la qualité de transmission de la liaison WDM ?
- 12- Refaire le même travail effectué précédemment en modifiant l'espacement entre canaux à ∆λ= 0.8 nm (fixer le débit à 2.5 Gbit/s). Que peut-on conclure sur la qualité de transmission de la liaison WDM ?
- 13- Refaire le même travail effectué précédemment en ajoutant deux puis quatre autres utilisateurs WDM ( $\Delta\lambda$ = 0.8 nm, et D<sub>b</sub>= 2.5 Gbit/s). Que peut-on conclure sur la qualité de transmission de la liaison WDM avec 4 et 8 utilisateurs ?
- 14- Conclusion.

#### **Conclusion Générale :**

 L'objectif de ces travaux pratiques (TPs) en communications optiques était de donner une vision globale des principes de base des systèmes de télécommunications par fibre optique et de déduire ses caractéristiques minimales.

 Ce polycopié est le fruit d'une expérience dans le domaine des communications optiques notamment par les différents outils informatiques qui sont aujourd'hui autant d'outils incontournables pour les ingénieurs pour l'évaluation et l'optimisation des performances des systèmes de télécommunications par fibre optique.

 Finalement, j'espère que ce document peut aider les étudiants qui veulent maîtriser ce domaine qu'ils étudient.

#### **Références bibliographiques :**

- 1. Govind P. Agrawal, "Fiber-optic communication systems", 4th Edition, John Wiley & Sons, 2010.
- 2. Gerd Keiser, "Optical Communications Essentials', McGraw-Hill Companies, 2003.
- 3. Pierre Lecoy, "Fiber-optic communications", 3rd edition, John Wiley & Sons, 2008.
- 4. Enrico Forestieri, "Optical communication: theory and techniques", Springer, 2005.
- 5. Shiva Kumar and M. Jamal Deen, "Optical fiber communications: Fundamentals and applications", John Wiley & Sons, 2014.
- 6. Govind P. Agrawal, "Lightwave technology: Telecommunication systems", John Wiley & Sons, 2005.
- 7. John M. Senior, " Optical fiber communications: Principles and practice", 3<sup>rd</sup> edition, Prentice Hall, 2009
- 8. Le Nguyen Binh, "Optical fiber communications systems, Theory and Practice with MATLAB® and Simulink® Models", CRC press, 2010.
- 9. Michael Barnoski, "Fundamentals of optical fiber communications, Academic press",  $2<sup>nd</sup>$ , 1981.
- 10. Amaswamy, R., Sivarajan, K.M., "Optical Networks: A Practical Perspective", 3rd Edition, Morgan Kaufmann Publishers, 2010.

11. Hichem Mrabet, "Ateliers et Examens pratiques de transmission optique", Université de Sousse, Juillet 2015.